# <span id="page-0-1"></span><span id="page-0-0"></span>**Dell™ 1704FPV litteänäyttömonitori**

## **Tietoja monitoristasi**

[Näkymä edestä](#page-1-0) [Näkymä takaa](#page-1-1) Näkymä sivulta [Näkymä alaosasta](#page-2-0) Monitorin tiedot Dell äänipalkin (valinnainen) tiedot [Monitorin huolto](#page-7-0)

## **Säädettävän monitorijalustan käyttö**

Jalustan kiinnitys Kaapeleiden järjestäminen Kallistus-, kierto- ja pystysuoralaajennuksen käyttö Jalustan poisto

## **Monitorisi asentaminen**

[Monitorisi liittäminen](#page-11-0) [Etupaneelin painikkeiden käyttäminen](#page-12-0) [OSD:n käyttäminen](#page-13-0) [Optimaalisen resoluution asettaminen](#page-19-0) [Dell-äänipalkin käyttäminen \(valinnainen\)](#page-19-1)

## **Monitorisi kääntäminen**

Monitorisi kierron muuttaminen Käyttöjärjestelmäsi vaihtaminen

## **Ongelmien selvitys**

Monitorisi vianetsintä Yleisiä ongelmia Tuotekohtaiset ongelmat USB-ongelmat Äänipalkkisi vianetsintä

### **Liite**

**[Turvallisuustiedot](#page-29-0)** Yhteydenotto Dell: iin [Viranomaissäädökset](#page-39-0) **[Kierrätys](#page-29-2)** [Monitorisi asennusohje](#page-44-0)

#### **Oikeudet tämän asiakirjan muutoksiin pidätetään ilman erillistä ilmoitusta. © 2004 Dell Inc. Kaikki oikeudet pidätetään.**

Kaikenlainen kopionti on ehdottomasti kiellettyä ilman Dell Inc. :in kirjallista lupaa.

Tässä tekstissä käytetyt tavaramerkit: Dell™, PowerEdge™, PowerConnect™, PowerVault™, Dell™ Dimension™, Inspiron™, OptiPlex™, Latitude™, Dell Precision™ ja Dell | EMC aari tavaramerkkejä van Dell Inc; *Microsoft,Windows* ja *Windows NT* ovat Microsoft Corporationin rekisteröityjä tavaramerkkejä; *Adobe* is een handelsmerk van Adobe Systems Incorporated dat in verschillende juridische regio's geregistreerd kan zijn. *ENERGY STAR* on U.S. Environmental Protection Agency:n rekisteröity tavaramerkki. ENERGY STAR -yhteistyökumppanina Dell Inc. on määritellyt, että tämä tuote täyttää ENERGY STAR -energiahyötysuhdesuositukset. EMC on EMC Corporationin rekisteröity tavaramerkki.

Muita tavaramerkkejä ja tuotenimiä voidaan käyttää tässä asiakirjassa viittaamaan joko kokonaisuuksiin merkkeihin ja nimiin sitoutuen tai niiden tuotteisiin. Dell Inc. kieltäytyy kaikista muiden tavaramerkkien ja tuotenimien omistusoikeuksista paitsi omien.

Elokuu 2004

## <span id="page-1-2"></span>**Tietoja monitoristasi**

**Dell™ 1704FPV litteänäyttömonitori**

- [Näkymä edestä](#page-1-0)
- [Näkymä takaa](#page-1-1)
- [Näkymä alaosasta](#page-2-0)
- Näkymä sivulta
- **O** Monitorin tiedot
- Dell äänipalkin (valinnainen) tiedot
- **O** [Monitorin huolto](#page-7-0)

## <span id="page-1-0"></span>**Näkymä edestä**

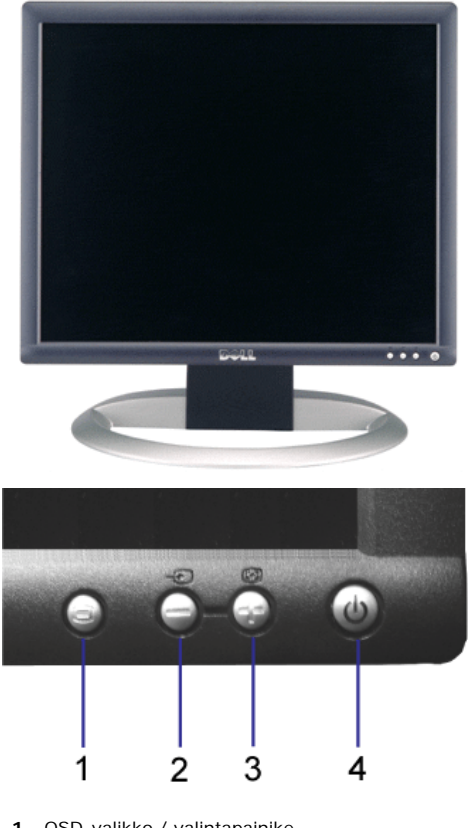

- **1.** OSD-valikko / valintapainike
- **2.** Syötön valinta / alas-painike
- **3.** Auto-asetus / ylös-painike
- **4.** Virtapainike (virtavalon ilmaisimella)

## <span id="page-1-1"></span>**Näkymä takaa**

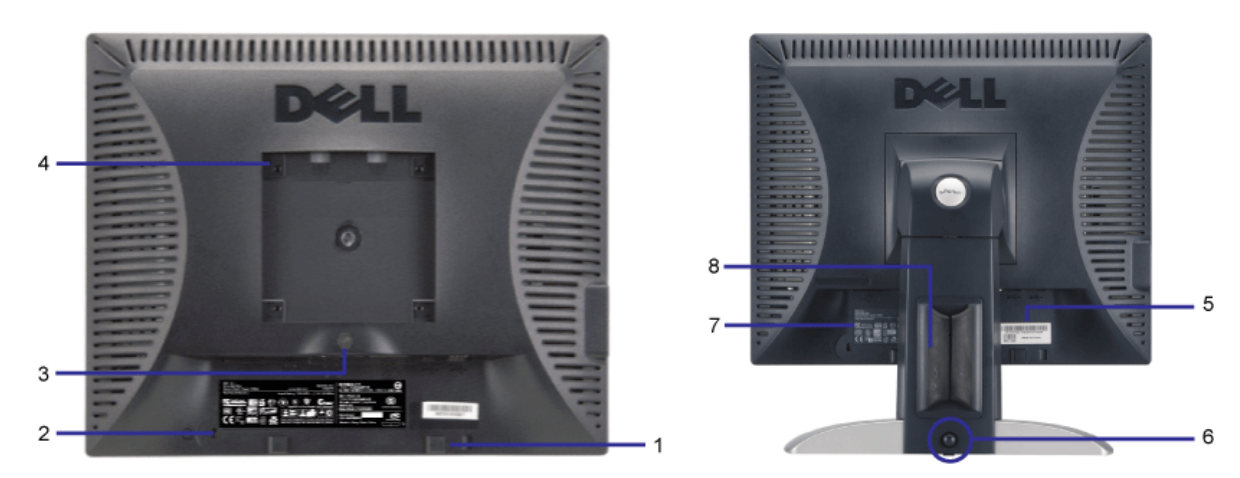

- **1.** Dell äänipalkin asennuskiinnittimet Kiinnitä valinnainen Dell äänipalkki.
- **2.** Turvalukituksen aukko Kiinnitä lukitus varmistaaksesi monitorin.
- **3.** Tuen poistopainike Paina tuen irrottamiseksi.
- **4.** VESA asennusrei'ät (100mm [kiinnitetyn aluslevyn takana]) Käytä monitorin asennukseen.
- **5.** Viivakoodisarjanumeromerkintä Katso tästä tarrasta, jos sinun tarvitsee ottaa yhteyttä Dell:iin teknisen tuen vuoksi
- 6. Lukitus alhaalla/vapautus-painike Työnnä monitoria alas, paina painiketta avataksesi monitorin lukituksen ja nosta monitoria sen jälkeen halutulle korkeudelle.
- **7.** Säätelevä tehokilpi Luetteloi säätelevät hyväksynnät.
- **8.** Kaapelin pidike Auta järjestämään kaapelit sijoittamalla ne pidikkeeseeen.

#### <span id="page-2-0"></span>**Näkymä alaosasta**

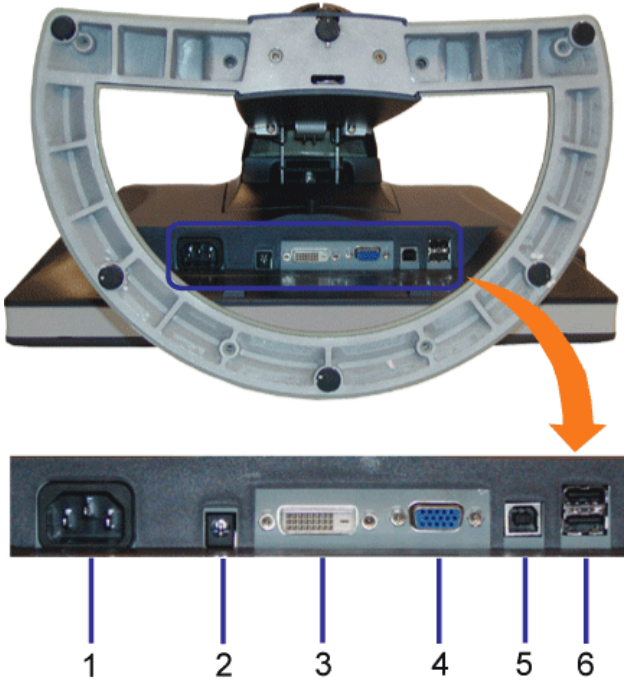

- **1.** Virtaliitin Liitä virtakaapeli
- **2.** Dell äänipalkin virtaliitin Liitä verkkojohto äänipalkkia varten (valinnainen)
- **3.** DVI-liitin Liitä tietokoneesi DVI-kaapeli
- **4.** VGA-liitin Liitä tietokoneesi VGA-kaapeli
- **5.** USB upstream -liitin Liitä monitorin mukana tullut USB-kaapeli monitoriin ja tietokoneeseen. Kun tämä kaapeli on kytketty, voit käyttää USB-liittimiä monitorin sivulla ja alaosassa.
- **6.** USB-liitin Liitä USB-laitteet. Voit käyttää tätä liitintä vasta sen jälkeen, kun olet liittänyt USB-kaapelin tietokoneeseen ja USB upstream -liittimen monitoriin.

#### **Näkymä sivulta**

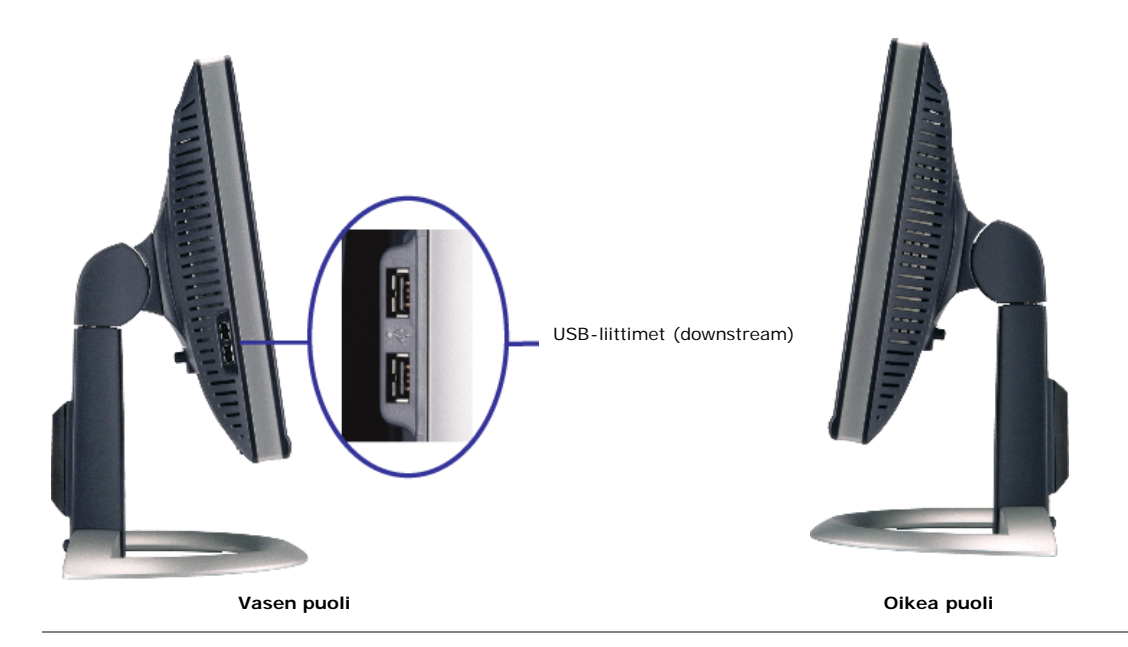

## **Monitorin tiedot**

#### **Virranhallintatilat**

Jos sinulla on asennettuna VESA:n DPM™ -yhdenmukaisuusnäyttökortti tai ohjelmisto PC:hen, monitori voi automaattisesti vähentää virrankulutustaan silloin, kun sitä ei<br>käytetä. Tätä sanotaan 'Power Save Mode'\* -tilaksi. Jo taulukko näyttää virrankulutuksen ja tämän automaattisen virransäästöominaisuuden signalisoinnin:

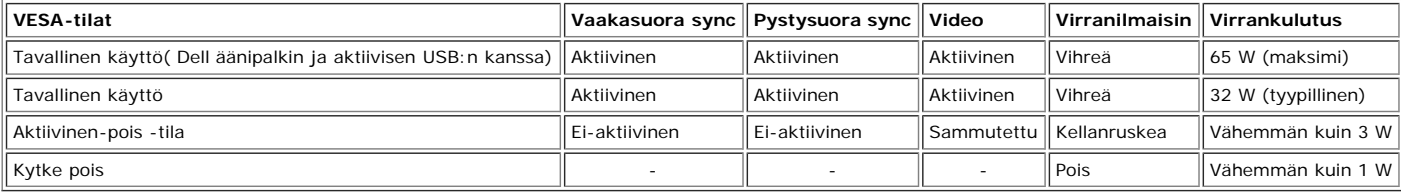

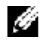

**HUOMAUTUS: OSD toimii vain 'tavallinen käyttö' -tilassa. Muutoin yksi seuraavista viesteistä ilmestyy, kun "valikko" tai "plus" -painikkeet ovat painettuina Aktiivinen-pois -tilassa.**

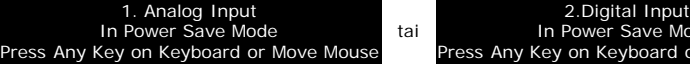

Aktivoi tietokone ja "herätä" monitori päästäksesi [OSD:](#page-11-1) hen.

Tämä monitori on **ENERGY STAR**®-yhteensopiva kuten myös TCO '99 / TCO '03 virranhallintayhteensopiva.

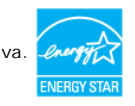

lode or Move Mous

\* Nollavirrankulutus POIS -tilassa voidaan saavuttaa vain kytkemällä pääkaapeli irti monitorista.

**ENERGY STAR**® on U.S. rekisteröity merkki. **ENERGY STAR**® -liikekumppanina DELL on määrittänyt, että tämä tuote vastaa **ENERGY STAR**® -suosituksia energiahyötysuhdetta varten.

#### **Nastamääritykset**

#### **15-nastainen D-Sub-liitin:**

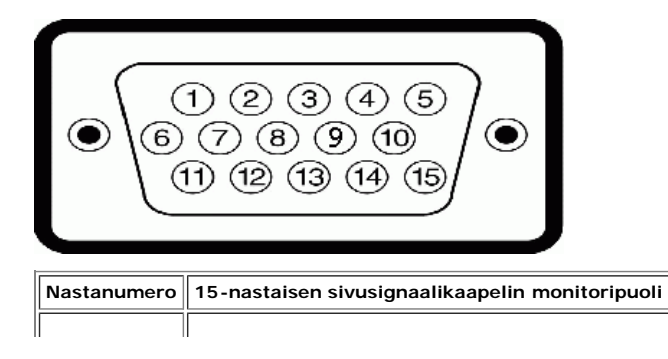

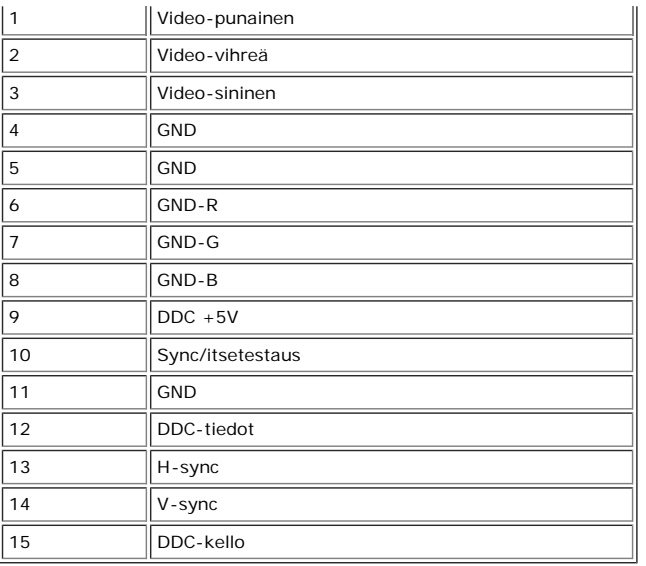

#### **24-nastainen vain-digitaalinen DVI-liitin:**

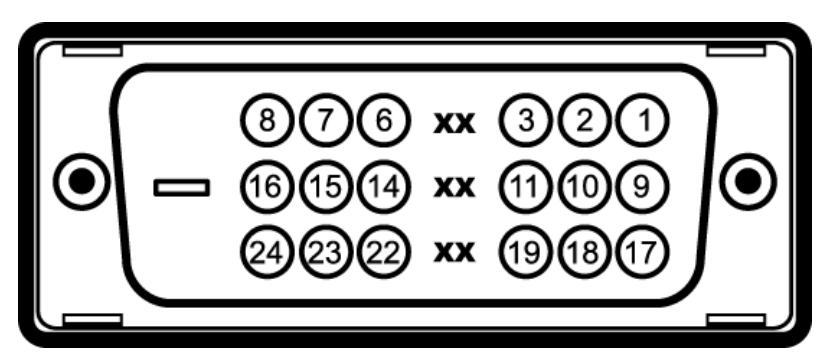

Huomautus: Nasta 1 on ylhäällä oikealla

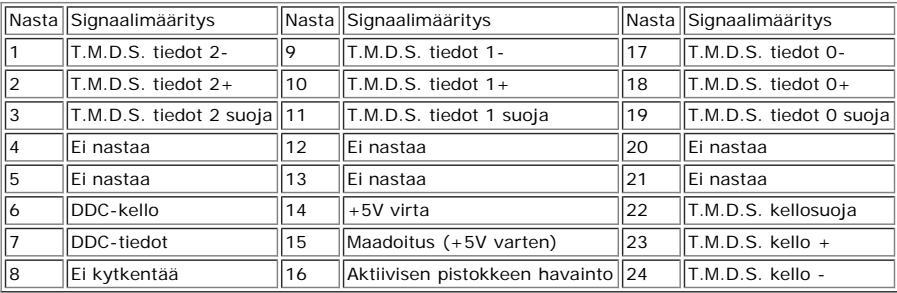

#### **Yleinen sarjaväylä(USB)liitäntä**

Tämä monitori tukee nopeaa virallisesti hyväksyttyä USB 2.0 -liitäntää.\*

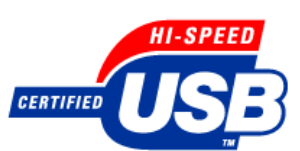

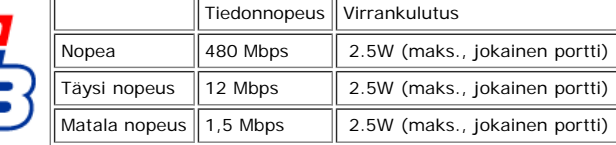

#### **USB-portit:**

1 upstream - takana 4 downstream - 2 takana; 2 vasemmalla puolella

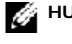

**HUOMAUTUS: USB 2.0 suorituskyky vaatii 2.0-kykyisen tietokoneen**

HUOMAUTUS: Monitorin USB-liitäntä toimii VAIN, kun monitori on PÄÄLLÄ ( tai virransäästötilassa). Monitorin POIS PÄÄLTÄ ja PÄÄLLE kytkentä voi<br>uudelleennimetä sen USB- liitännän; liitettyjen oheislaitteiden palaaminen tava

Voit asentaa monitorin mihin tahansa Plug and Play -yhteensopivaan järjestelmään. Monitori varustaa tietokonejärjestelmän automaattisesti sen Extended Display Identification<br>Data (EDID) -tiedoilla käyttämällä Display Data

#### **Yleistä**

Malli numero 1704FPV

#### **Litteä näyttö**

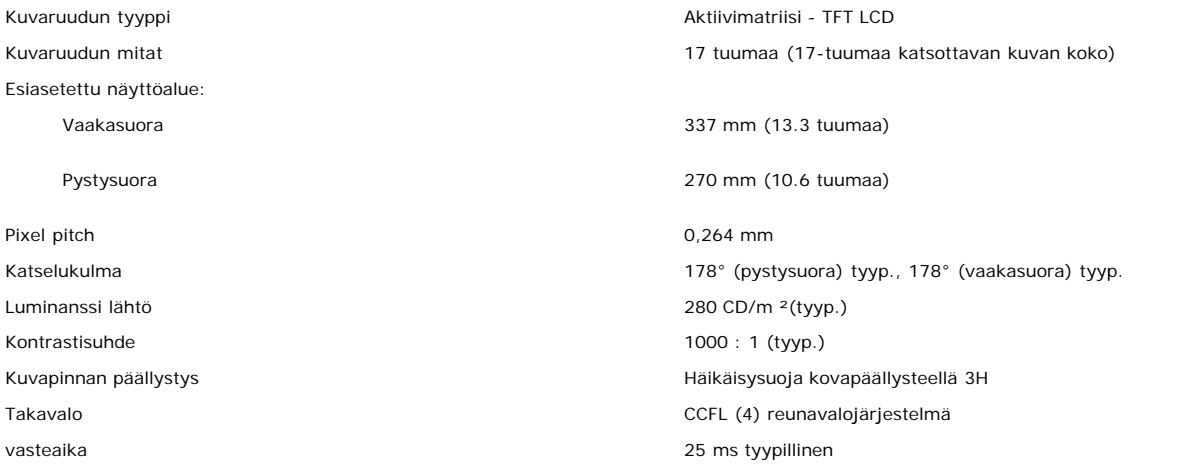

#### **Resoluutio**

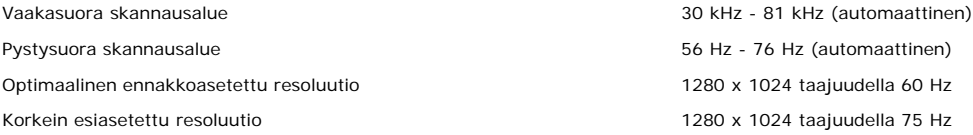

#### **Esiasetetut näyttötavat**

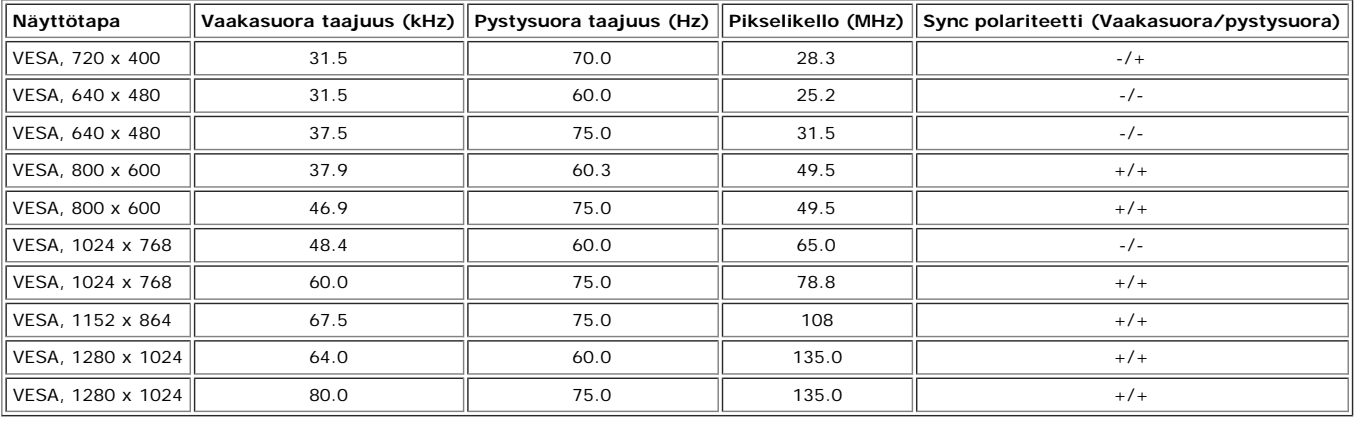

#### **Sähköinen**

Synkronoinnin tulosignaalit Erilliset vaaka- ja pystysynkronoinnit, polariteetiton TTL-taso, SOG (Composite SYNC vihreänä) AC-tulojännite / taajuus / virta 100 - 240 VAC / 50 tai 60 Hz  $\pm$  3 Hz / 2,0A (Max.)

## **Fysikaaliset ominaisuudet**

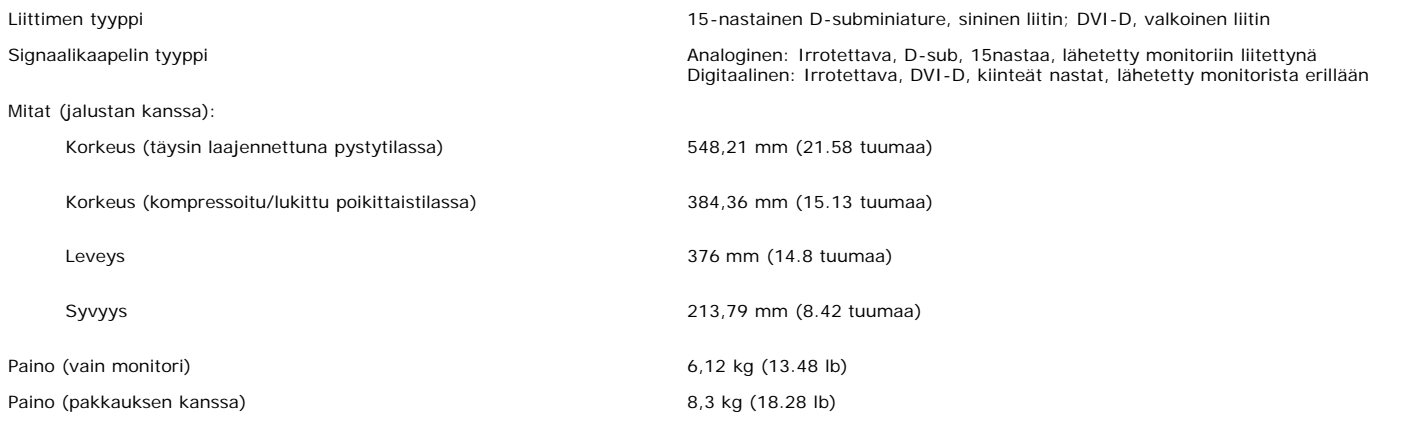

#### **Ympäristö**

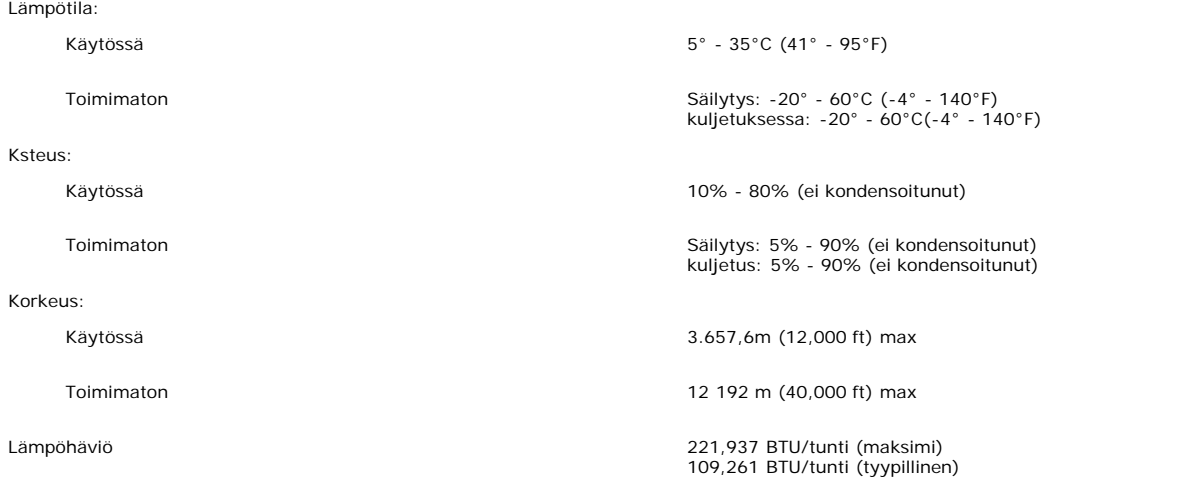

## **Dell äänipalkin (valinnainen) tiedot**

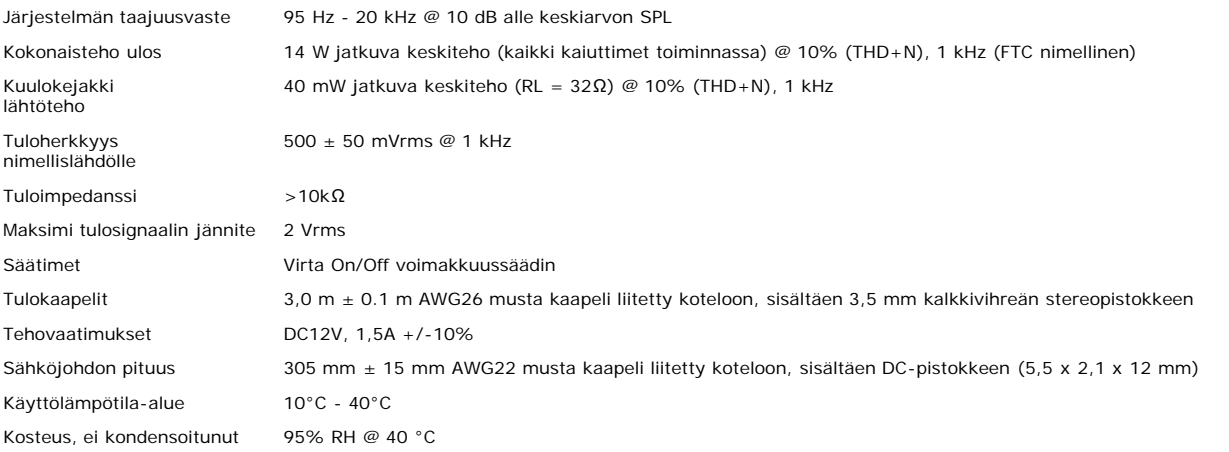

### <span id="page-7-0"></span>**Monitorin huolto**

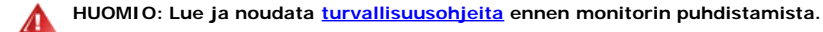

#### **HUOMIO: Ennen monitorin puhdistamista irrota monitorin pistoke sähköverkosta.**  $\blacktriangle$

- Puhdista antistaattinen kuvaruutu kevyesti vedessä kostutetulla pehmeällä puhtaalla liinalla. Jos mahdollista, käytä erityistä kuvaruudun puhdistusliinaa tai liuosta, joka on<br>sopivaa antistaattiselle päällysteelle. Älä käy
- kalvon muoveille.
- Jos huomaat valkoista pulveria kun purat monitorisi, pyyhi se pois liinalla. Tämä valkoinen pulveri ilmaantuu monitorin kuljetuksen aikana. Käsittele monitoria huolellisesti, koska tumma muovi voi naarmuuntua ja näyttää valkoisia kulumisen merkkejä enemmän kuin vaalea monitori.

[Takaisin Sisältö-sivulle](#page-0-0)

# **Säädettävän monitorijalustan käyttö**

**Dell™ 1704FPV litteänäyttömonitori**

- **Jalustan kiinnitys**
- **Kaapeleiden järjestäminen**
- **O** Kallistus-, kierto- ja pystysuoralaajennuksen käyttö
- **Jalustan poisto**

## **Jalustan kiinnitys**

**HUOMAUTUS: Tämä jalusta on irrallinen ja pidennetty, kun se toimitetaan tehtaasta.**

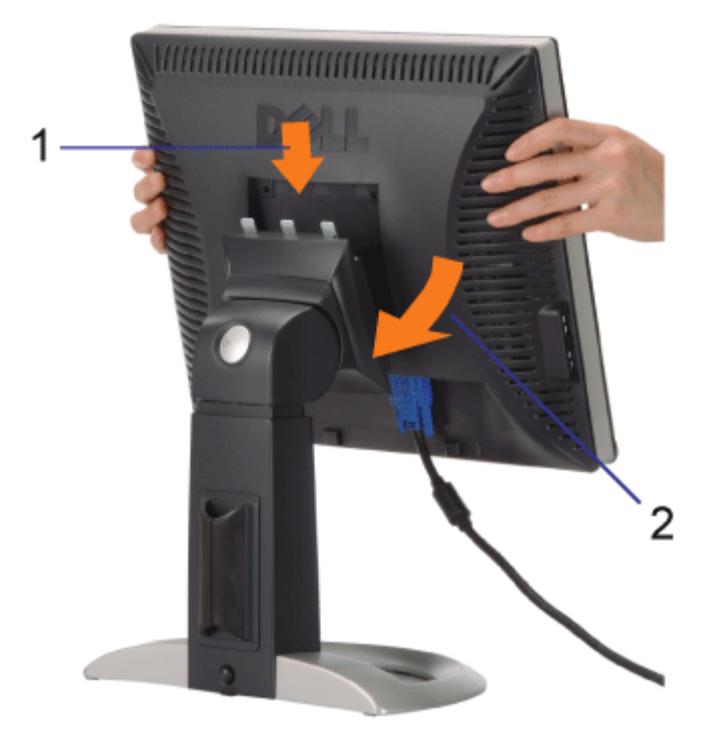

- 1. Sovita monitorin uurre jalustan kolmeen sakaraan.
- 2. Alenna monitoria, kunnes se loksahtaa paikoilleen jalustaan.

# **Kaapeleiden järjestäminen**

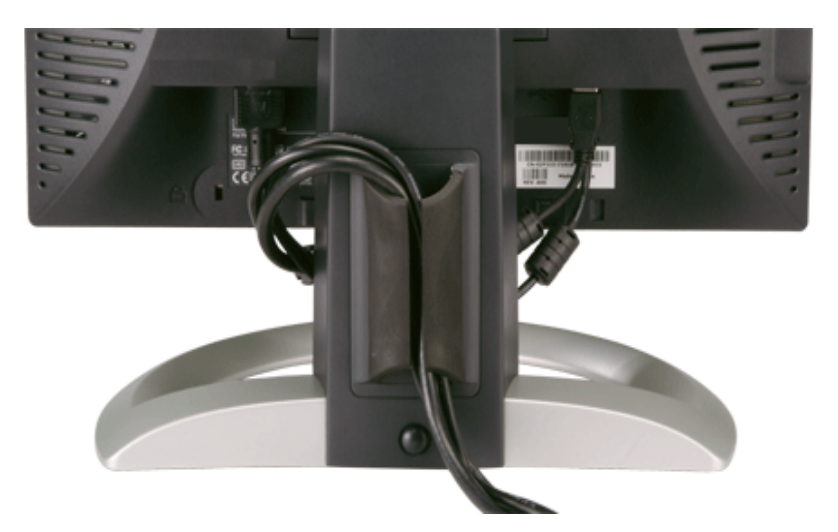

Sen jälkeen kun olet kiinnittänyt kaikki tarvittavat kaapelit monitoriisi ja tietokoneeseesi, (katso [Monitorin liittäminen](#page-11-0) kaapelin kiinnittämistä varten,) käytä kaapelin pidiketta saadaksesi kaikki kaapelit siistiin järjestykseen, kuten yllä on esitetty.

# **Kallistus-, kierto- ja pystysuoralaajennuksen käyttö**

Monitorin säätäminen kallistus-, kierto- ja pystysuoralaajennusta käyttämällä. Voit säätää monitorin vastaamaan parhaiten katselutarpeitasi.

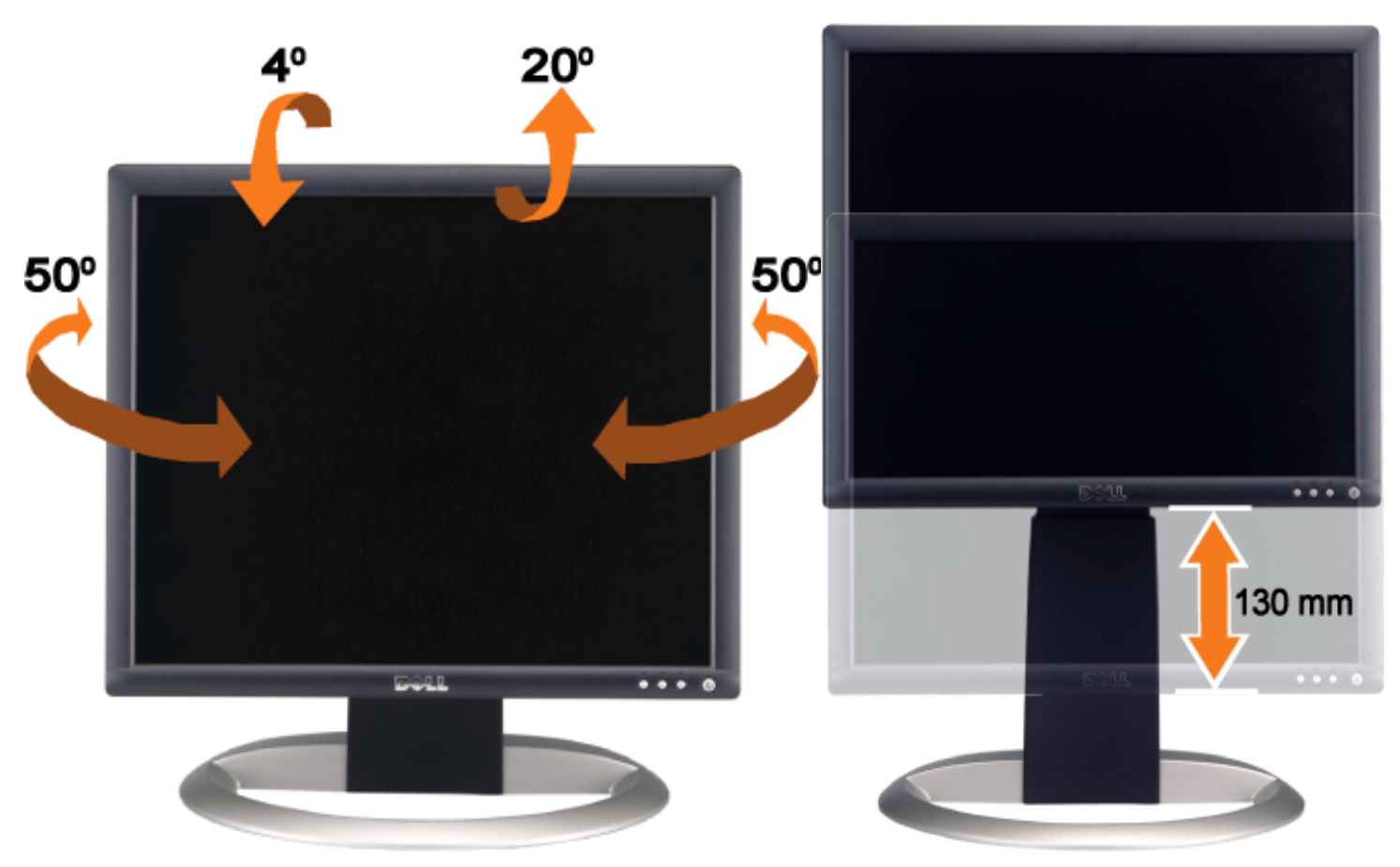

Voit säätää jalustan pystysuoraan, aina 5.12 tuumaan (130mm) asti, käyttämällä jalustan lukitus/vapautus -painiketta. Paina jalustan lukitus/vapautus -painiketta monitorin takana ja nosta tai alenna sitten jalustaa haluttuun asentoon.

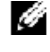

**HUOMAUTUS: Ennen kuin vaihdat monitorin sijaintia lukitse jalusta alentamalla monitoria, kunnes se loksahtaa paikoilleen.**

# **Jalustan poisto**

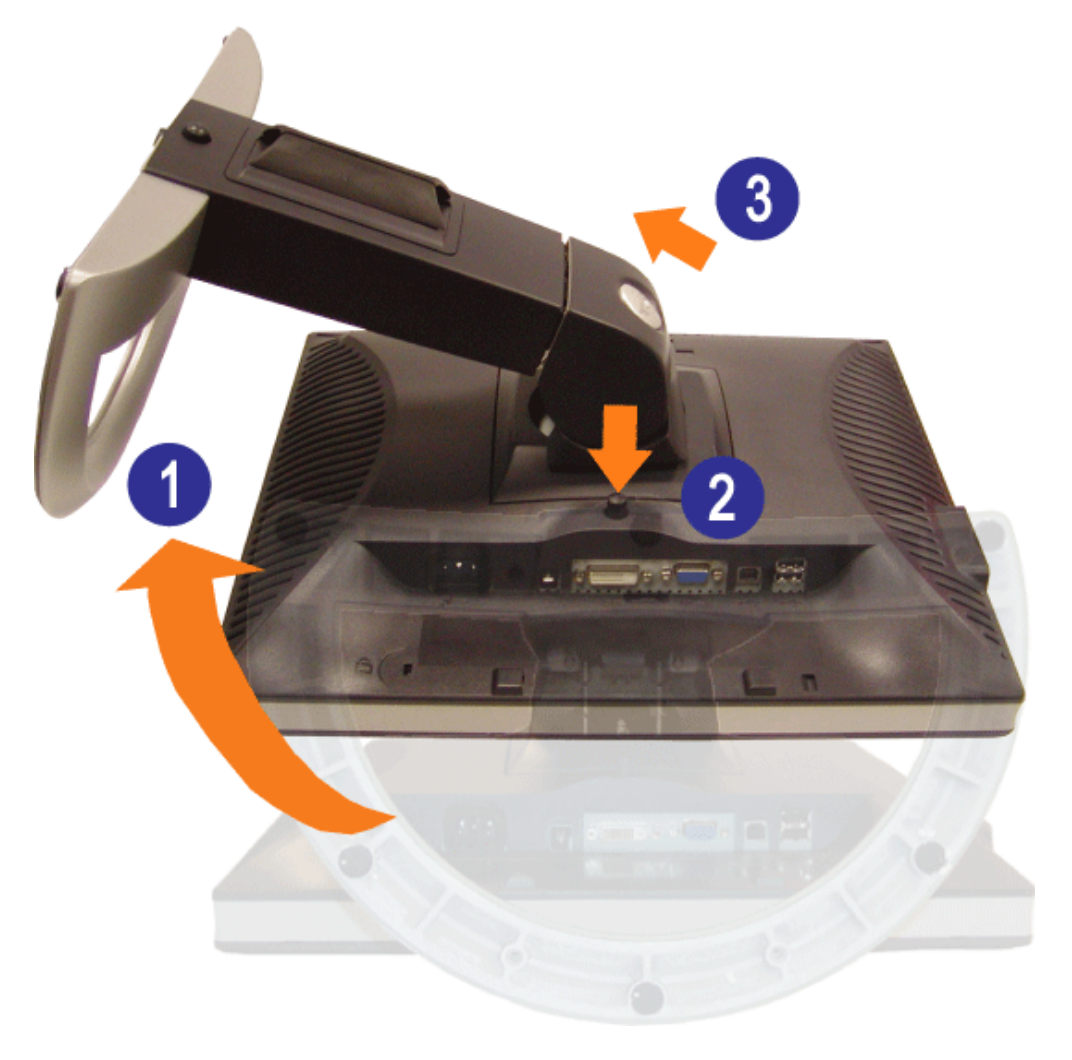

 $\mathbb{A}$ **HUOMAA: Sen jälkeen kun olet peittänyt monitorin pehmeällä kankaalla tai tyynyllä, etene seuraavien kohtien mukaisesti poistaaksesi jalustan.**

- 1. Käännä jalustaa, jotta pääset jalustan irrotuspainikkeelle.
- 2. Paina jalustan irrotuspainiketta ja pidä sitä alaspainettuna samalla, kun nostat monitoria jalustasta poispäin.

[Takaisin Sisältö-sivulle](#page-0-0)

## **Monitorisi asentaminen**

**Dell™ 1704FPV litteänäyttömonitori**

- **O** [Monitorisi liittäminen](#page-11-2)
- [Etupaneelin painikkeiden käyttäminen](#page-12-1)
- O [OSD:n käyttäminen](#page-13-1)
- O [Optimaalisen resoluution asettaminen](#page-19-2)
- [Dell-äänipalkin käyttäminen \(valinnainen\)](#page-19-3)

## <span id="page-11-2"></span>**Monitorisi liittäminen**

**HUOMIO: Ennen kuin aloitat minkään tässä osassa olevan toimenpiteen noudata [turvallisuusohjeita](#page-29-3).**  $\blacktriangle$ 

<span id="page-11-1"></span><span id="page-11-0"></span>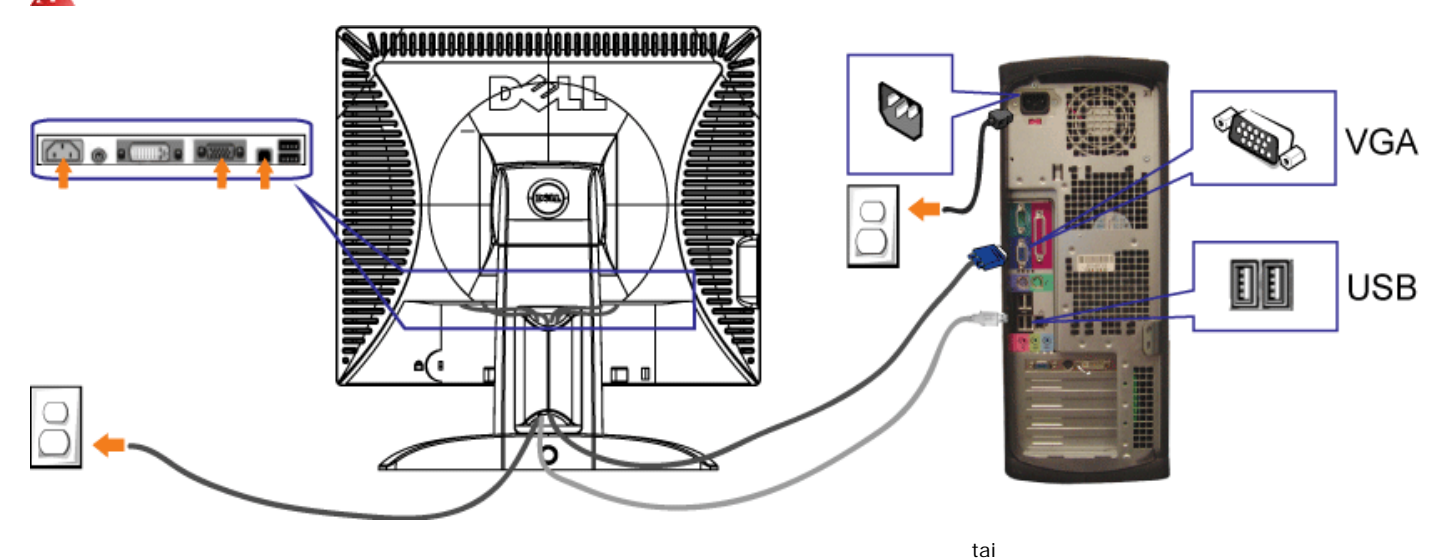

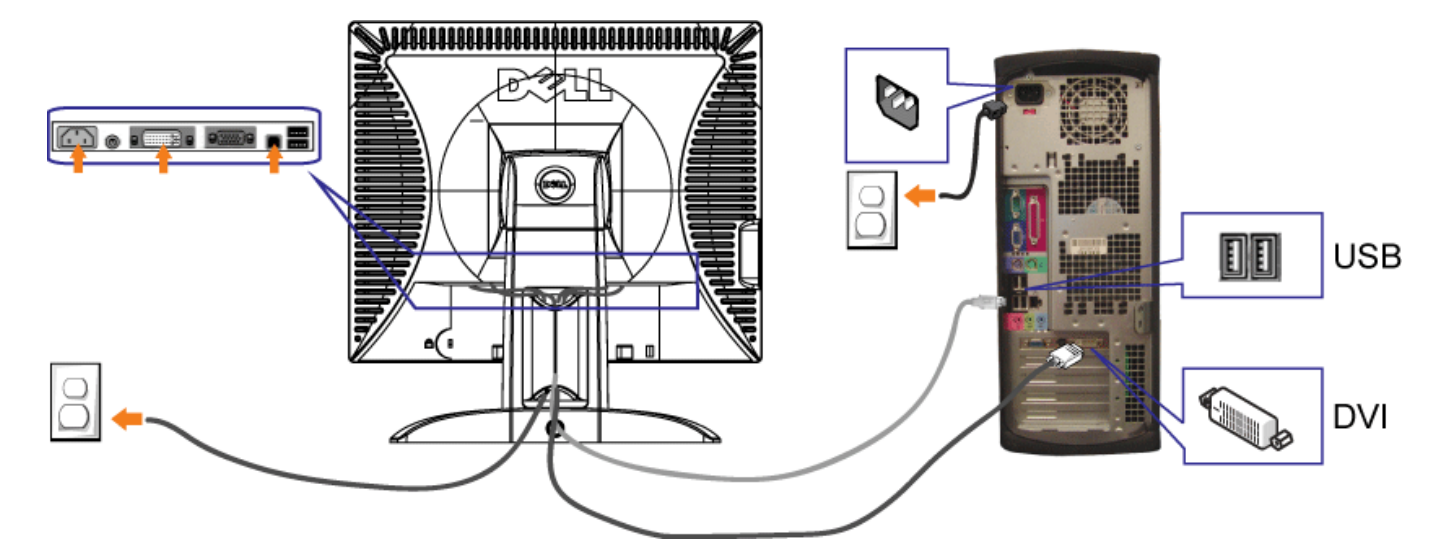

- **1.** Sammuta tietokone ja kytke virtakaapeli irti.
- **2.** Liitä joko valkoiset DVI- tai siniset VGA-kaapelit liittimiin tietokoneessa ja monitorissa.
- 3. Liitä tietokoneen mukana tullut USB-kaapeli tietokoneeseen ja upstream USB -liitin monitoriin. Kun tämä kaapeli on liitetty tietokoneeseen ja monitoriin, voit käyttää USB-liittimiä monitorissa.
- **4.** Liitä mitä tahansa USB-laitteita.
- **5.** Liitä virtakaapelit
- **6.** Kytke päälle monitori ja tietokone. Jos monitorissa ei näy kuvaa, paina tulon valintapainiketta ja varmista, että oikea tulolähde on valittuna. Jos kuvaa ei näy vieläkään, katso Troubleshooting Your Monitor.

## <span id="page-12-1"></span>**Etupaneelin painikkeiden käyttäminen**

Käytä monitorin edessä olevia painikkeita asettaaksesi kuvan asetukset.

<span id="page-12-0"></span>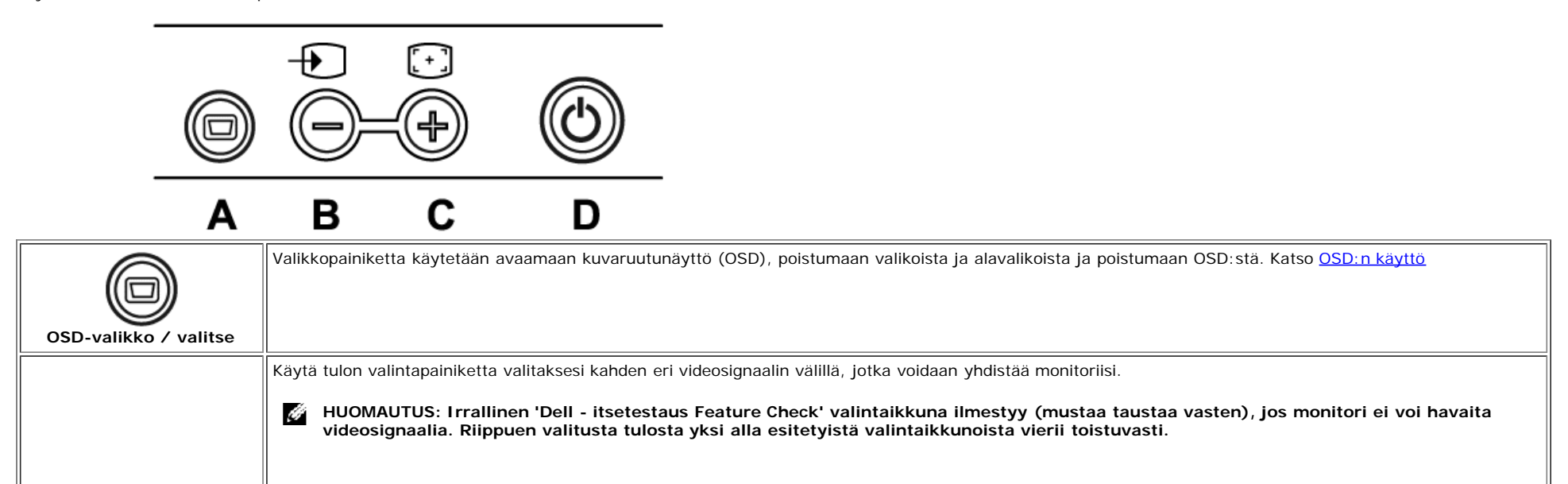

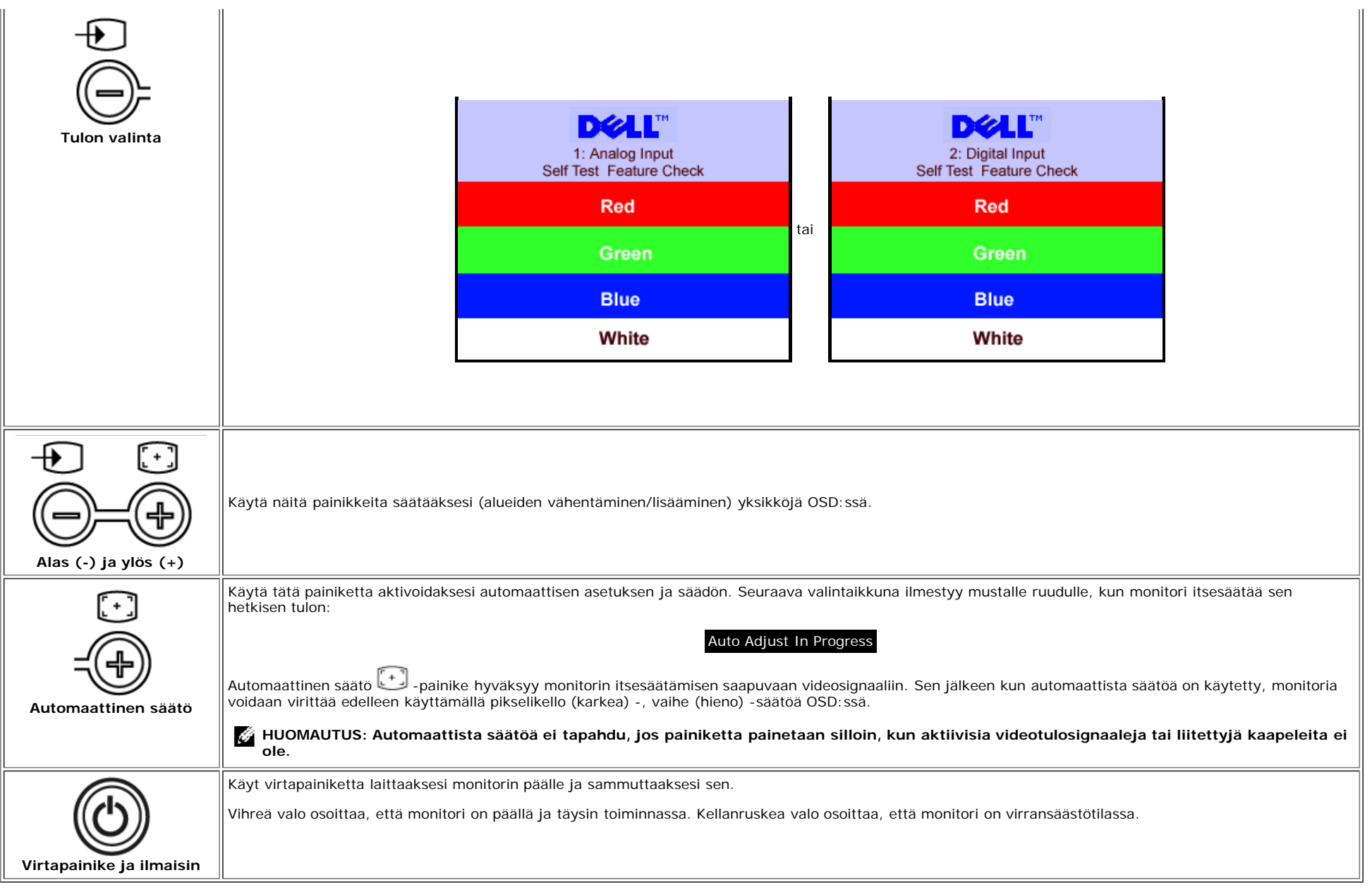

### <span id="page-13-1"></span>**OSD:n käyttäminen**

Ö

**HUOMAUTUS: Jos säädät jotakin ja sitten joko etenet seuraavaan valikkoon ta poistut OSD:stä, monitori tallentaa tehdyt säädöt automaattisesti. Jos teet säädön ja odotat sitten, että OSD häviää, säädöt tallentuvat.**

1. Paina MENU-painiketta avataksesi OSD-järjestelmän ja päävalikon näytön.

<span id="page-13-0"></span>**Päävalikko analogista tuloa (VGA) varten Päävalikko digitaalista tuloa (DVI) varten**

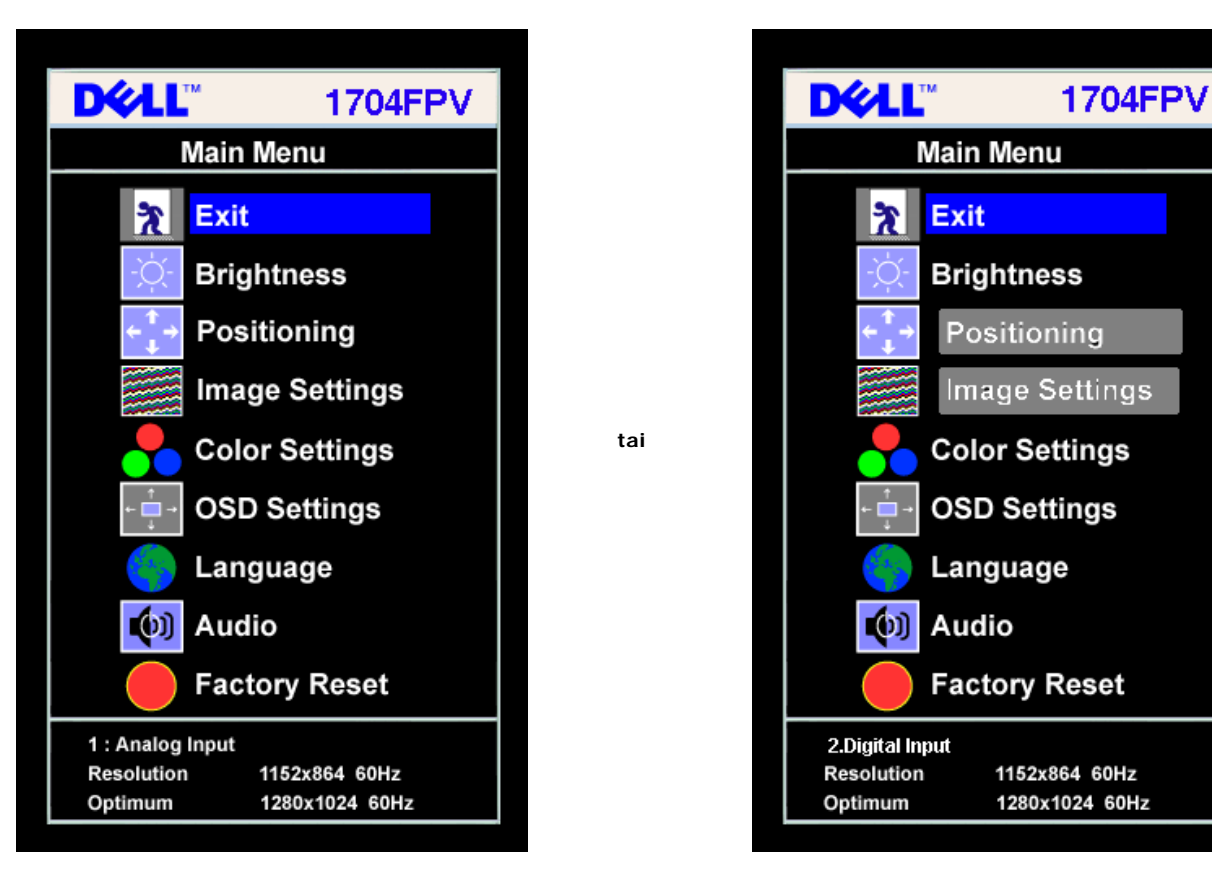

#### **HUOMAUTUS: Asemointi ja kuva-asetukset ovat saatavissa vain silloin, kun käytetään analogista (VGA) liitintä.** Ö

- 2. Paina **-** ja **+** -painikkeita, kun haluta siirtyä asetusvalintojen välillä. Kun siirryt yhdestä ikonista toiseen, valinnan nimi on korostettuna. Katso alla olevaa taulukkoa nähdäksesi kaikkien monitoriin saatavien vaihtoehtojen täydellisen listan.
- 3. Paina MENU-painiketta kerran aktivoidaksesi tähdennetyn valinnan.
- 4. Paina ja + -painikkeita valitaksesi halutun parametrin.
- 5. Paina valikkopainiketta päästäksesi liukupalkkiin ja käytä sitten **-** ja **+** -painikkeita, valikon ilmaisimien mukaisesti, tehdäksesi muutokset.
- 6. Paina valikkopainiketta kerran palataksesi päävalikkoon, jossa voit valita toisen vaihtoehdon, tai paina valikkopainiketta kaksi tai kolme kertaa päästäksesi pois OSD:stä.

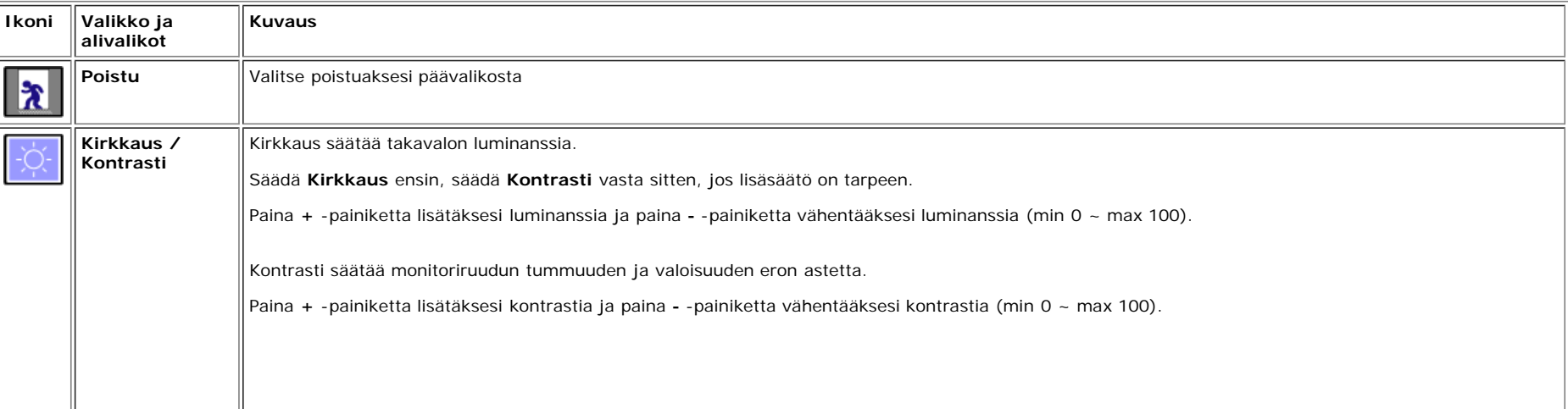

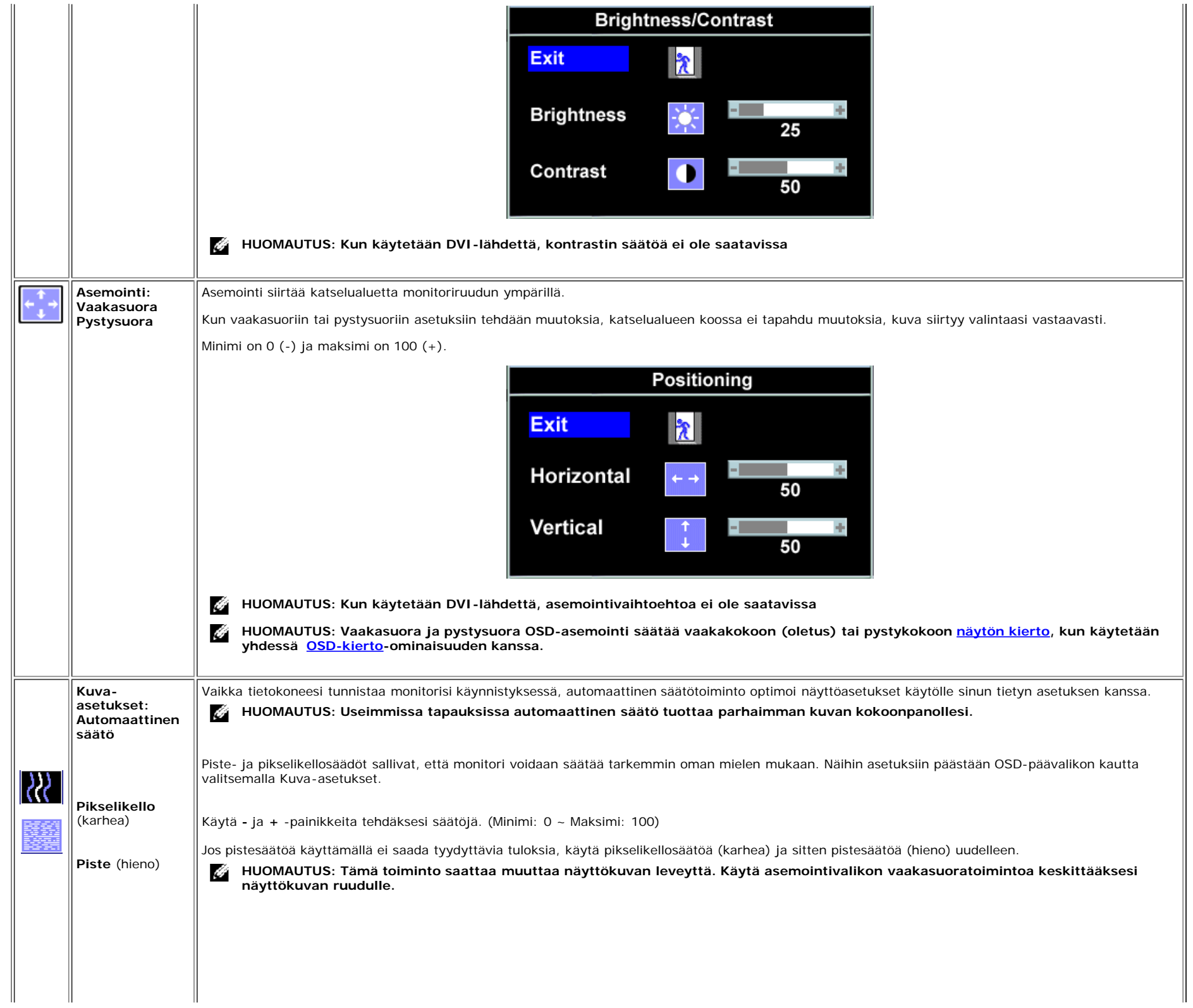

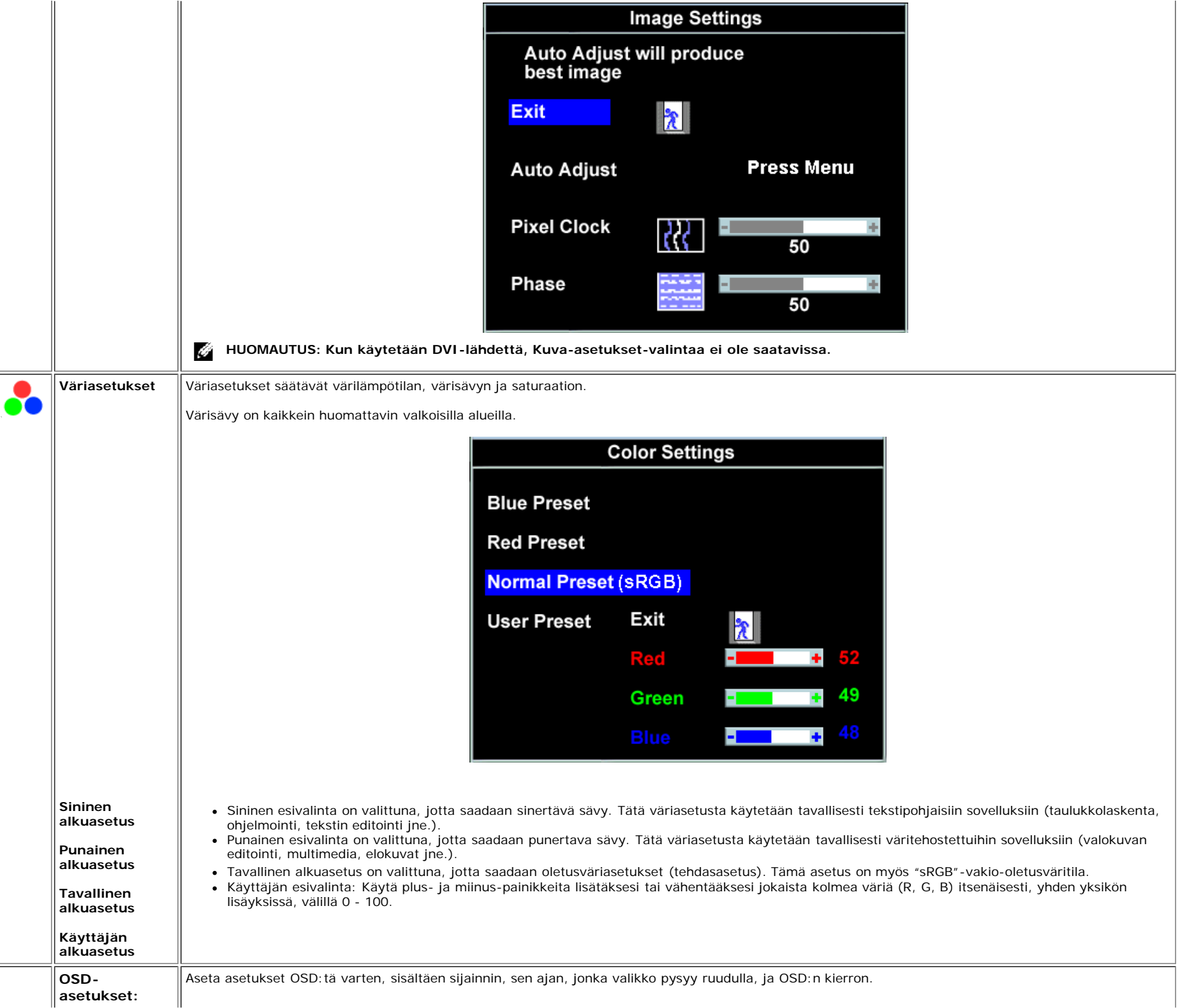

<span id="page-17-0"></span>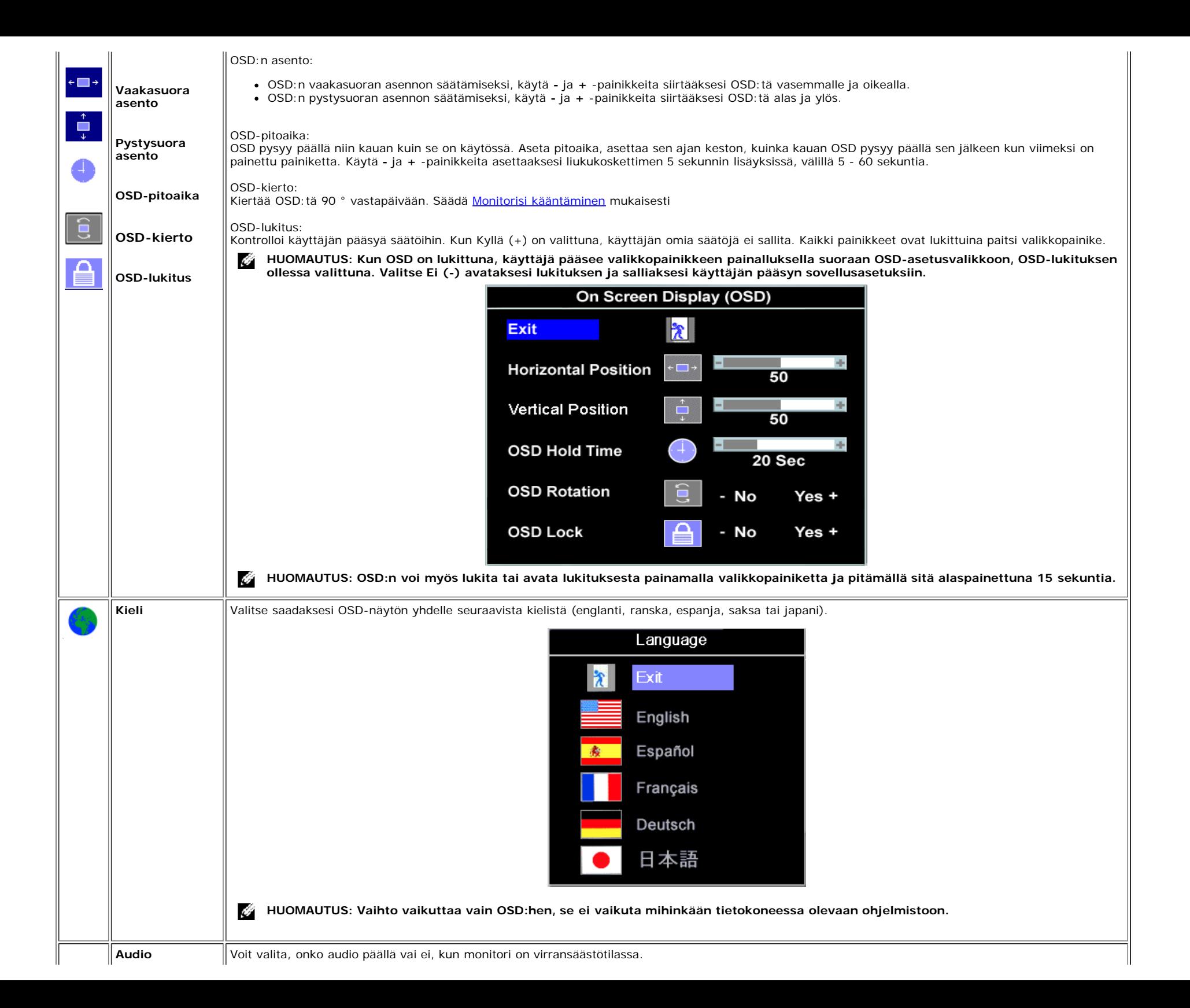

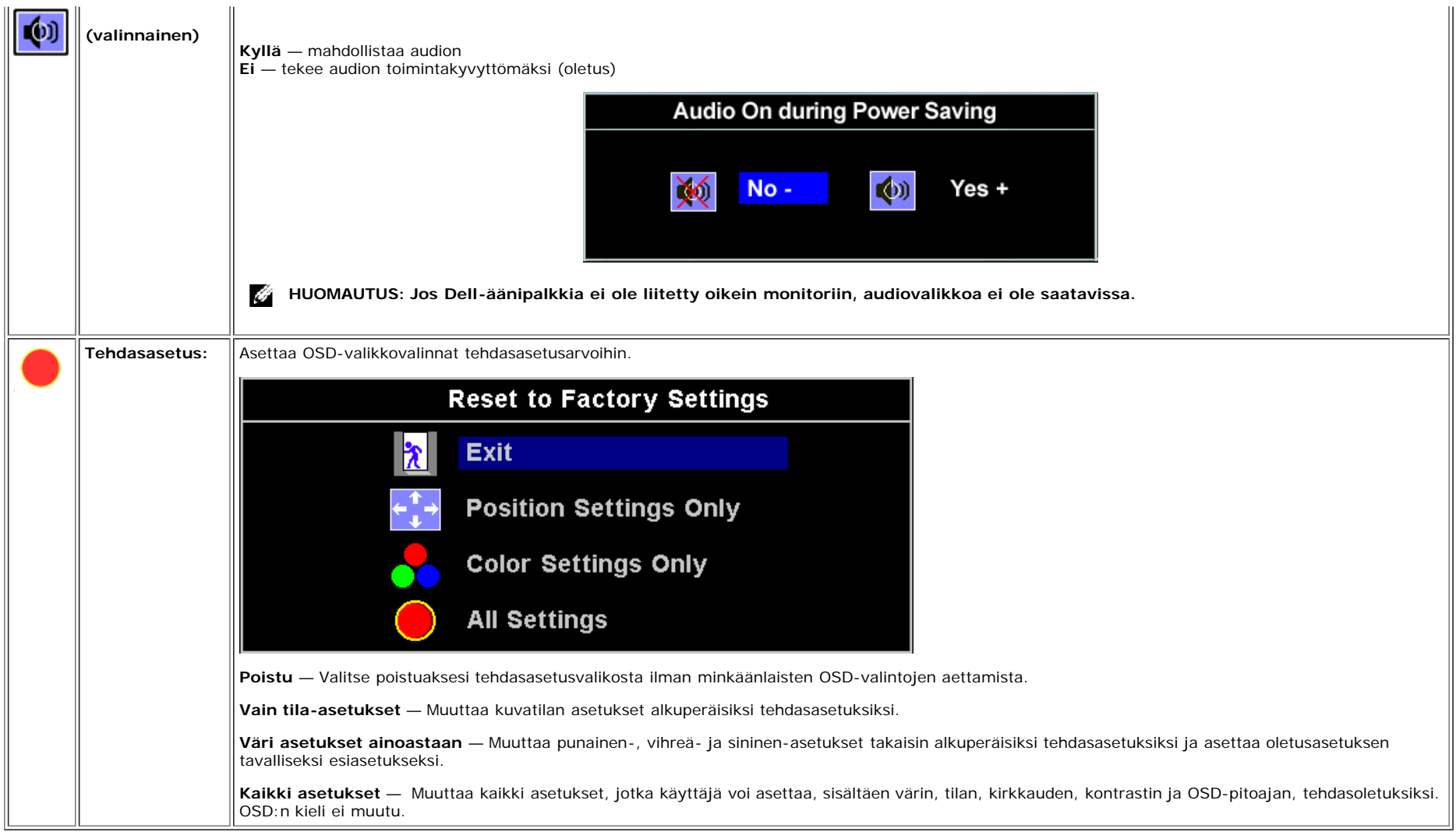

### **OSD:n varoitusviestit**

Yksi seuraavista varoitusviesteistä voi ilmestyä ruudulle ilmoittaen, että monitori on epätasapainossa.

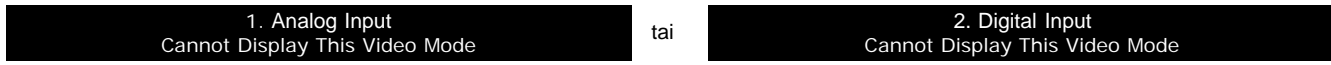

Tämä tarkoittaa, että monitori ei voi synkronoida signaalin kanssa, jonka se vastaanottaa tietokoneelta. Joko signaali on liian korkea tai matala monitorin käytettäväksi. Katso Teknisistä tiedoista tälle monitorille osoitettavat vaakasuorat ja pystysuorat taajuusalueet. Suositeltava tila on 1280 X 1024 @ 60Hz.

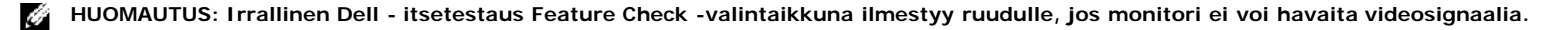

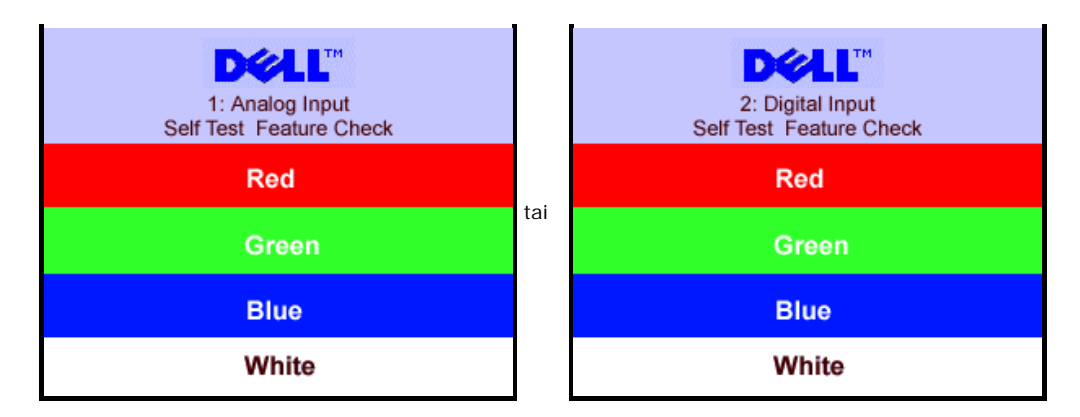

Joskus voi käydä niin, että varoitusviestejä ei ilmesty, mutta ruutu on sammuneena,tämä voi myös olla merkkinä siitä, että monitori ei synkronoi tietokoneen kanssa.

Katso Ongelmien selvitys lisätietoa varten.

## <span id="page-19-2"></span>**Optimaalisen resoluution asettaminen**

- 1. Napsauta hiiren oikealla näppäimellä työpöydällä ja napsauta **Properties**.
- 2. Valitse **Settings**-sarkain.
- 3. Aseta virkistystaajuus 60 Hz:iin.
- 4. Aseta ruudun resoluutio 1280 x 1024 suuruiseksi ja varmista, että virkistystaajuus on asetettu silti 60 Hz:iin.
- 5. Napsauta **OK.**

Jos et löydä vaihtoehdoista 1280 x 1024, saattaa olla, että joudut päivittämään grafiikkaohjaimen.

Jos sinulla on Dell-työpöytätietokone, voit tehdä seuraavaa:

Mene **support.dell.com**-sivustolle, syötä huoltotunnisteesi ja lataa viimeisin ohjain grafiikkakorttia varten.

Jos sinulla on kannettava Dell-tietokone:

Mene **support.dell.com**-sivustolle, syötä huoltotunnisteesi ja lataa viimeisin ohjain grafiikkakorttia varten.

<span id="page-19-0"></span>Jos et käytä Dell-tietokonetta:

- Mene tietokoneesi tukisivulle ja lataa viimeisin grafiikkaohjain
- Mene grafiikkakorttisi www-sivustolle ja lataa viimeisin grafiikkaohjain

## <span id="page-19-3"></span>**Dell-äänipalkin käyttäminen (valinnainen)**

<span id="page-19-1"></span>Dell-äänipalkki on nelikaiuttimellinen, kaksikanavainen kaiutin, joka voidaan liittää tietokoneeseesi. Äänipalkissa on: Pyörivä äänenvoimakkuus- ja on/off-ohjain koko järjestelmätason säätämiseksi, vihreä LED virranilmaisin ja kaksi audiokuulokejakkia.

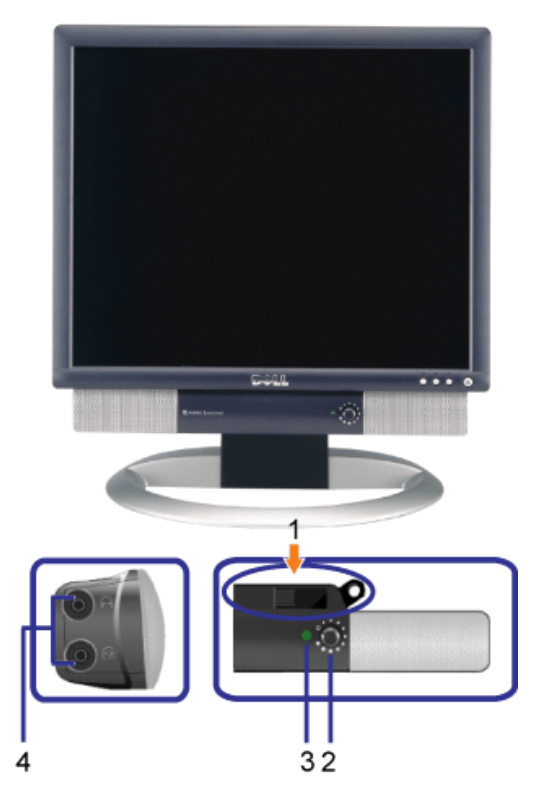

- **1.** Kiinnitysmekanismi
- **2.** Virran-/äänenvoimakkuudenohjain
- **3.** Virranilmaisin
- **4.** Kuulokeliittimet

## **Äänipalkin kiinnittäminen monitoriin**

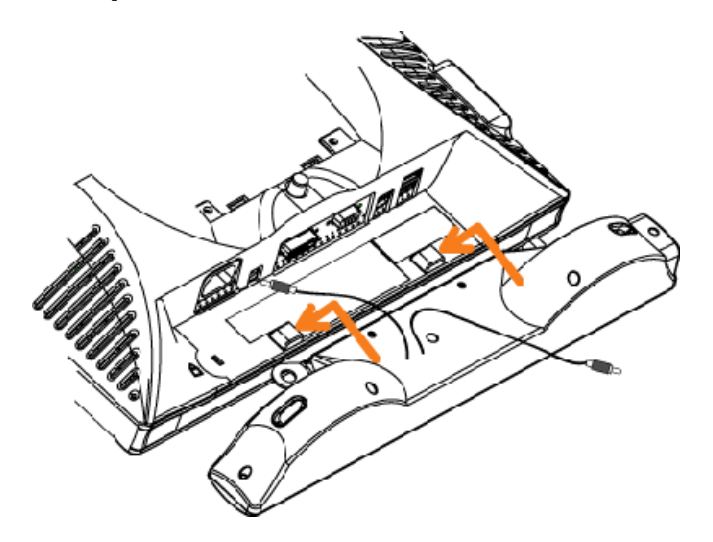

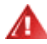

- **1.** Kiinnitä äänipalkki sovittamalla äänipalkin kaksi kiinnityspaikkaa kahden monitorin pohjassa olevan kielekkeen kanssa.
- **2.** Liu'uta äänipalkkia vasemmalle, kunnes se napsahtaa paikalleen.
- **3.** Liitä virtajohto äänipalkista monitorin takana olevaan liittimeen.
- **4.** Laita vihreä stereojohto äänipalkista tietokoneesi audiolähtöliittimeen.

[Takaisin Sisältö-sivulle](#page-0-1)

# **Monitorisi kääntäminen**

**Dell™ 1704FPV litteänäyttömonitori**

- **Monitorisi kierron muuttaminen**
- **<sup>O</sup> Käyttöjärjestelmäsi vaihtaminen**

## **Monitorisi kierron muuttaminen**

Ennen kuin käännät monitoria monitorin on oltava joko pystysuoraan laajennettu (Pystysuora laajennus) tai otsikoitu (Kaltevuus) välttääksesi monitorin alasyrjän iskeytymistä.

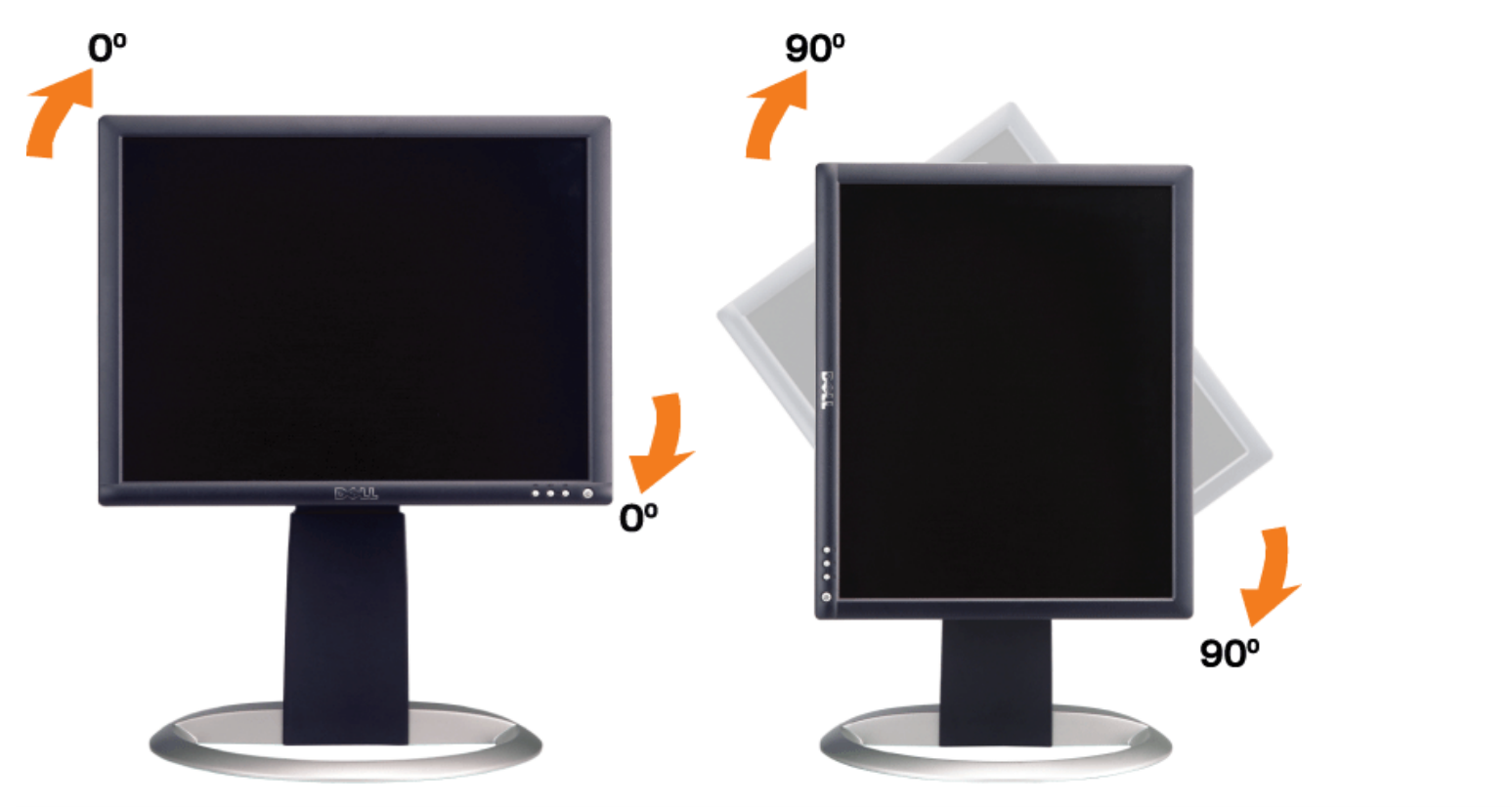

## **Käyttöjärjestelmäsi vaihtaminen**

Sen jälkeen kun olet kääntänyt monitoriasi sinun on suoritettava loppuun alla esitetty toimenpide vaihtaaksesi käyttöjärjestelmäsi.

#### **HUOMAUTUS: Jos käytät monitoria jonkun muun tietokoneen kuin Dell-tietokoneen kanssa, sinun on mentävä grafiikkaohjainlaitteen www-sivustolle tai tietokoneesi valmistajan www-sivustolle saadaksesi lisätietoa käyttöjärjestelmäsi vaihtamisesta.**

- 1. Napsauta hiiren oikealla näppäimellä työpöydällä ja napsauta **Properties**.
- 2. Valitse **Settings**-sarkain ja napsauta **Advanced**.
- 3. Jos sinulla on ATI, valitse **Rotation**-sarkain ja aseta haluttu vaihto.
- Jos sinulla on nVidia, napsauta **nVidia**-sarkainta, valitse vasemman käden palstalla **NVRotate** ja valitse sitten haluttu vaihto.

Jos sinulla on Intel, valitse **Intel**-grafiikkasarkain, napsauta **Graphic Properties** valitse **Rotation**-sarkain ja valitse sitten haluttu vaihto.

**HUOMAUTUS: Jos et löydä vaihtomahdollisuutta tai se ei toimi kunnolla, mene support.dell.com-sivulle ja lataa viimeisin ohjainlaite grafiikkakorttiasi varten.**

[Takaisin Sisältö-sivulle](#page-0-0)

# **Ongelmien selvitys**

**Dell™ 1704FPV litteänäyttömonitori**

- **Monitorisi vianetsintä**
- **Weisiä ongelmia**
- **Tuotekohtaiset ongelmat**
- **USB-ongelmat**
- **<sup>3</sup>** Äänipalkkisi vianetsintä

**HUOMIO: Ennen kuin aloitat minkään tässä osassa olevan toimenpiteen noudata[turvallisuusohjeita.](#page-29-0)**

## **Monitorisi vianetsintä**

## **Itsetestaus Feature Check (STFC)**

Monitorissasi on itsetestausominaisuus, joka mahdollistaa monitorisi toiminnan tarkastamisen. Jos monitorisi ja tietokone ovat liitetty oikein, mutta monitorin ruutu pysyy mustana, suorita monitorin itsetestaus seuraavien kohtien mukaisesti:

- 1. Sammuta sekä tietokoneesi että monitorisi.
- 2. Irrota videokaapeli irti tietokoneen takaosasta. Taataksesi kunnollisen itsetestaustoiminnon, poista sekä digitaaliset (valkoinen liitin) ja analogiset (sininen liitin) kaapelit tietokoneesi takaosasta.
- 3. Laita monitori päälle.

Irrallinen 'Dell - itsetestaus Feature Check' -valintaikkuna ilmestyy ruutuun (mustaa taustaa vasten), jos monitori ei voi havaita videosignaalia ja toimii kunnolla. LED pysyy vihreänä itsetestaustilassa. Myös yksi alla esitetyistä valintaikkunoista vierii toistuvasti ruudulla valitusta tulosta riippuen.

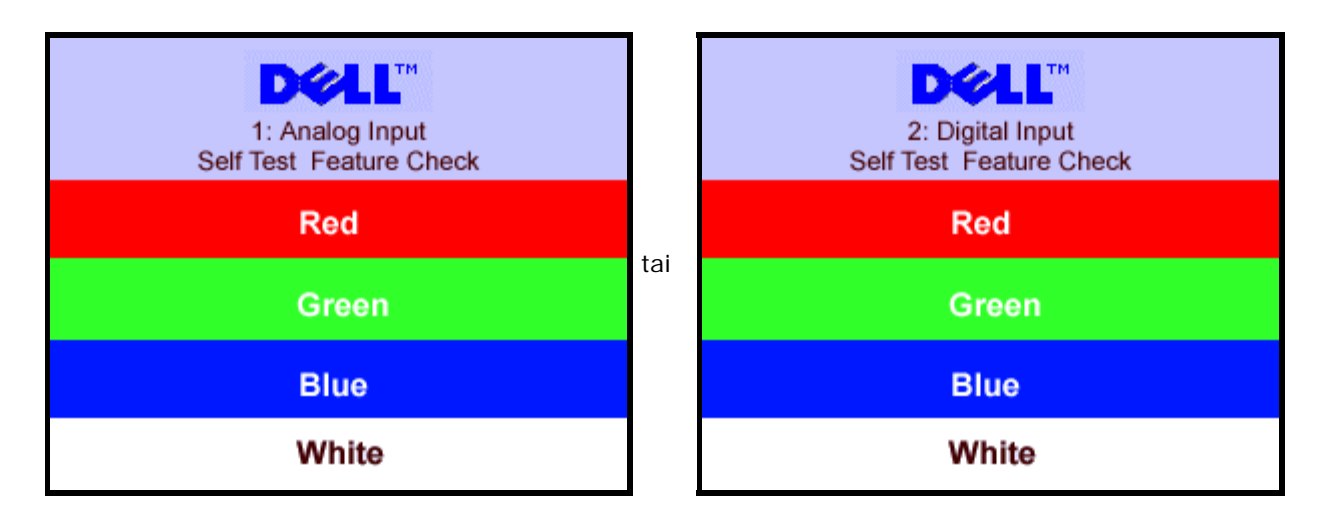

Tämä ikkuna ilmestyy myös järjestelmän tavallisessa toiminnassa, jos videokaapeli irrotetaan tai se on vioittunut.

4. Sammuta monitori ja liitä videokaapeli uudelleen; laita sitten sekä tietokone että monitori päälle.

Jos monitorin ruutu pysyy mustana tehtyäsi edellisen toimenpiteen, tarkasta video-ohjain ja tietokonejärjestelmä; monitori toimii oikeanlaisesti.

### **OSD:n varoitusviestit**

Yksi seuraavista varoitusviesteistä voi ilmestyä ruudulle ilmoittaen, että monitori on epätasapainossa.

1. Analog Input 1. Analog Input 2. Digital Input Cannot Display This Video Mode tai Cannot Display This Vid

Cannot Display This Video Mode

Tämä tarkoittaa, että monitori ei voi synkronoida signaalin kanssa, jonka se vastaanottaa tietokoneelta. Joko signaali on liian korkea tai matala monitorin käytettäväksi. Katso Monitorin tekniset tiedot saadaksesi tietoa monitorille osoitettavista vaakasuorista ja pystysuorista taajuusalueista. Suositeltava tila on 1280 X 1024 @ 60Hz.

Joskus on mahdollista, että ruutuun ei ilmesty varoitusviestejä, vaikka ruutu on mustana...tämä voi merkitä myös, että monitori ei synkronoi tietokoneen kanssa tai monitori on virransäästötilassa.

# **Yleisiä ongelmia**

Seuraava taulukko sisältää yleistä tietoa monitorin tavanomaisista ongelmista, joita saatat kohdata.

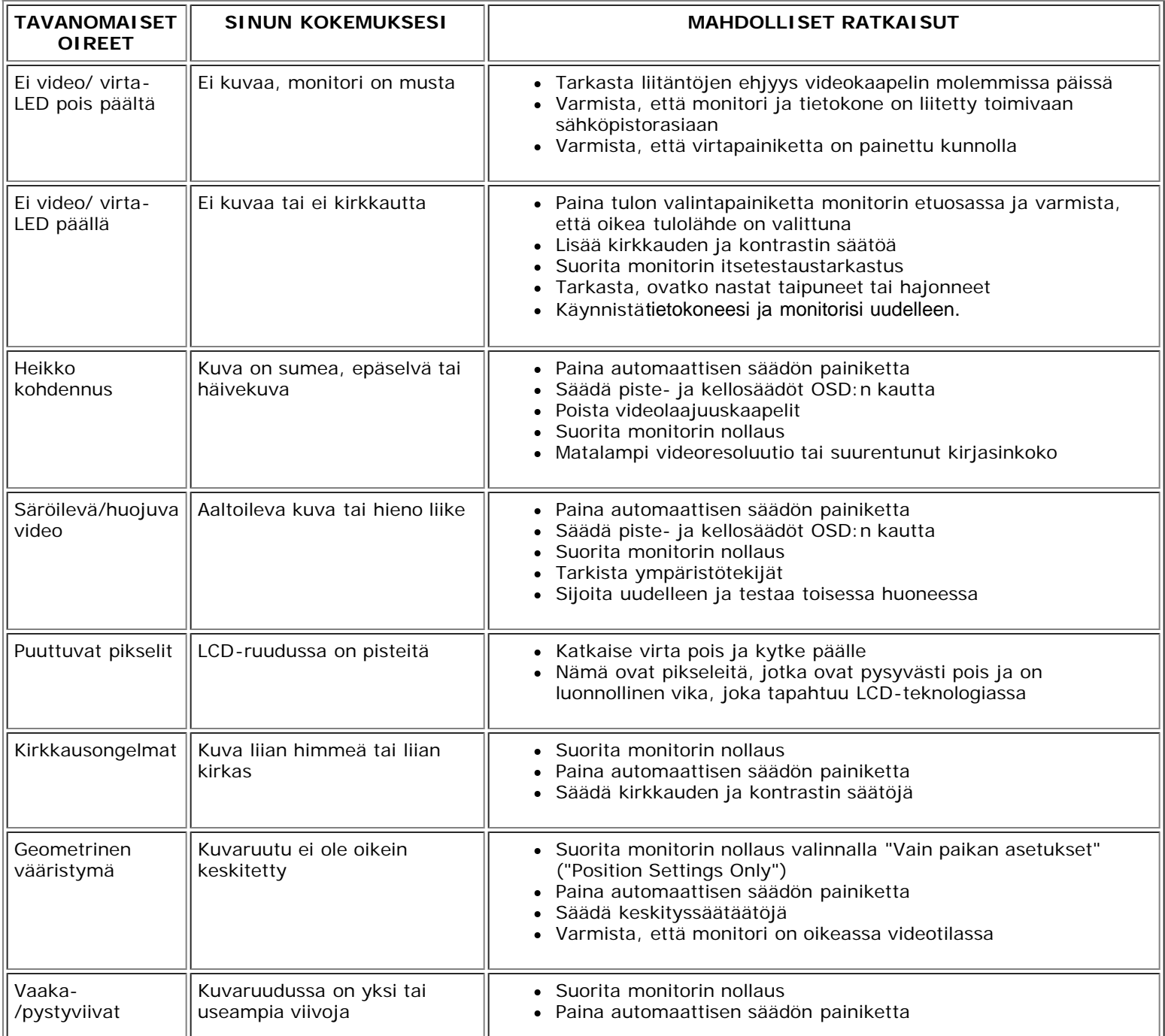

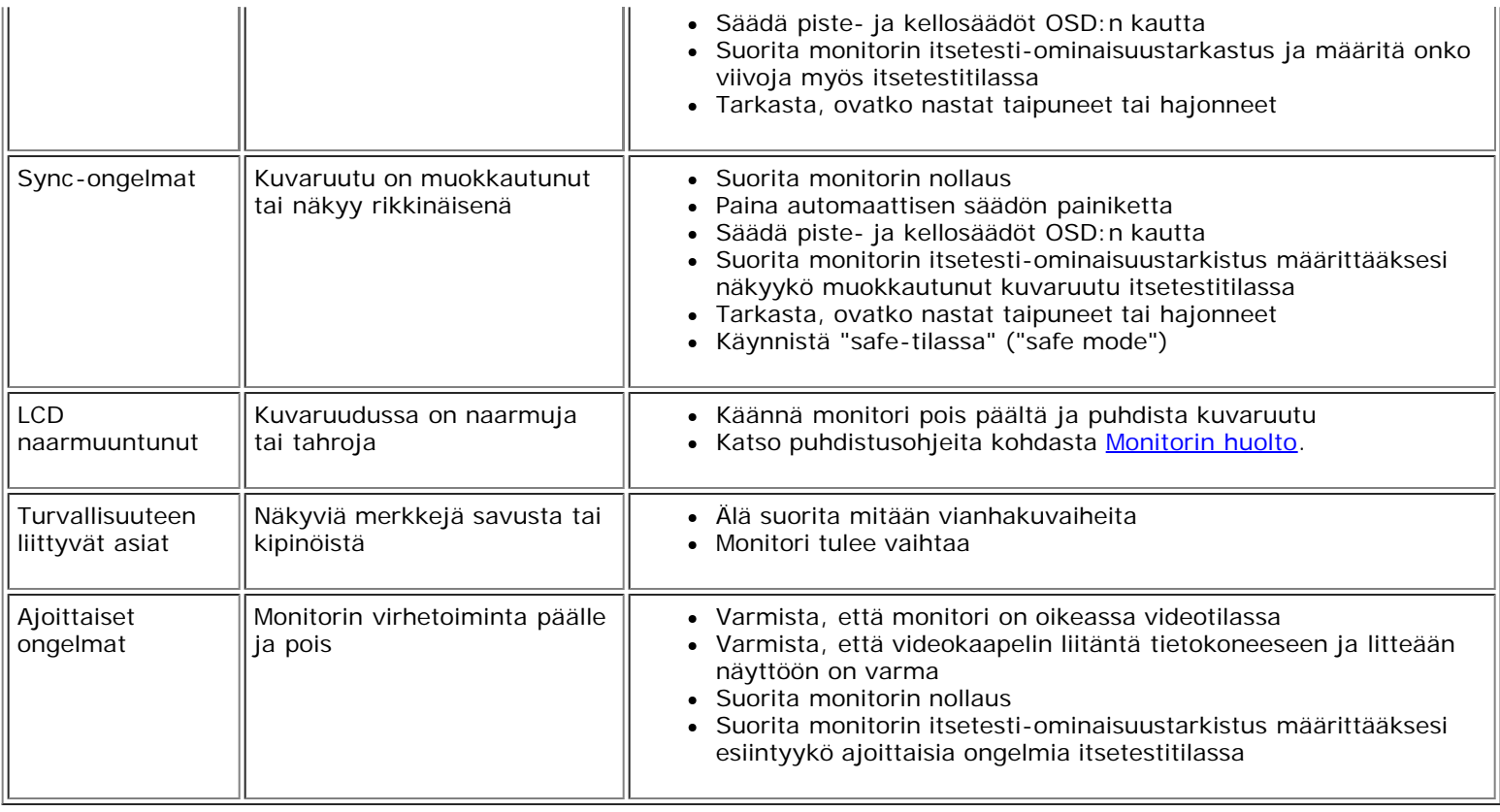

# **Tuotekohtaiset ongelmat**

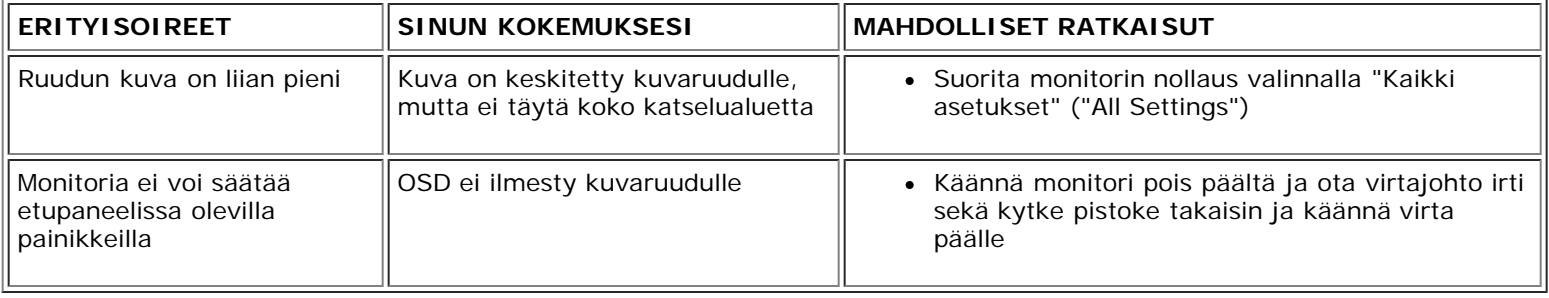

# **USB-ongelmat**

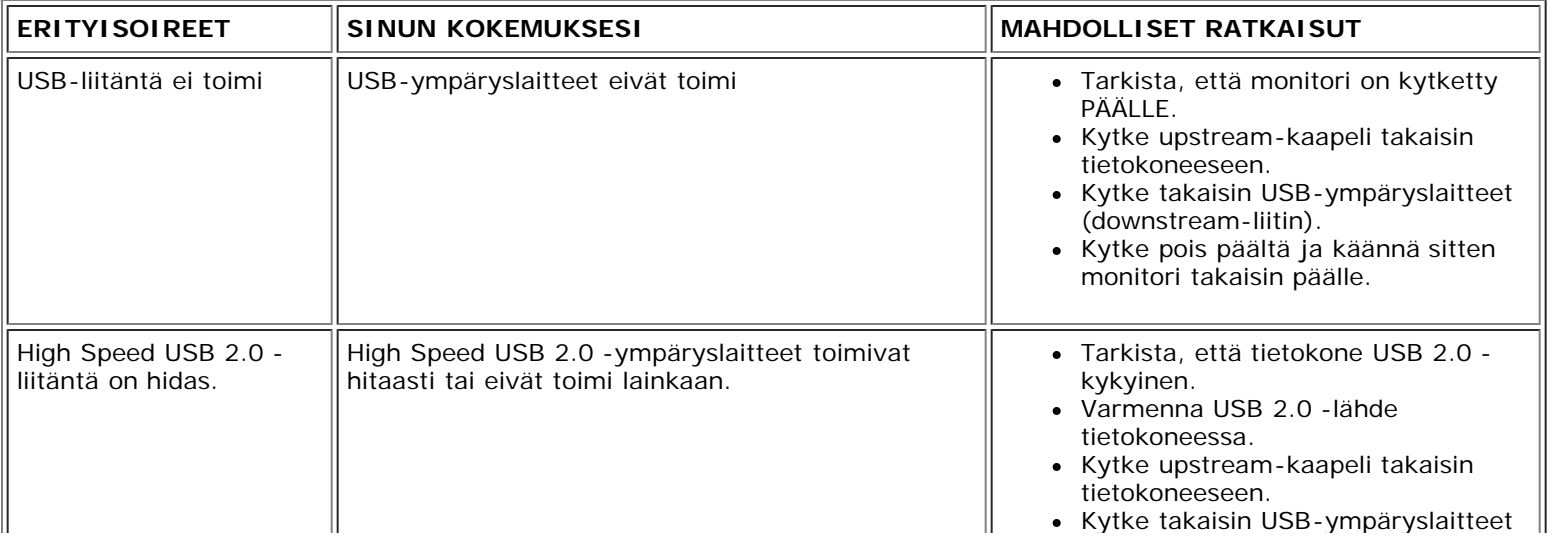

# **Äänipalkkisi vianetsintä**

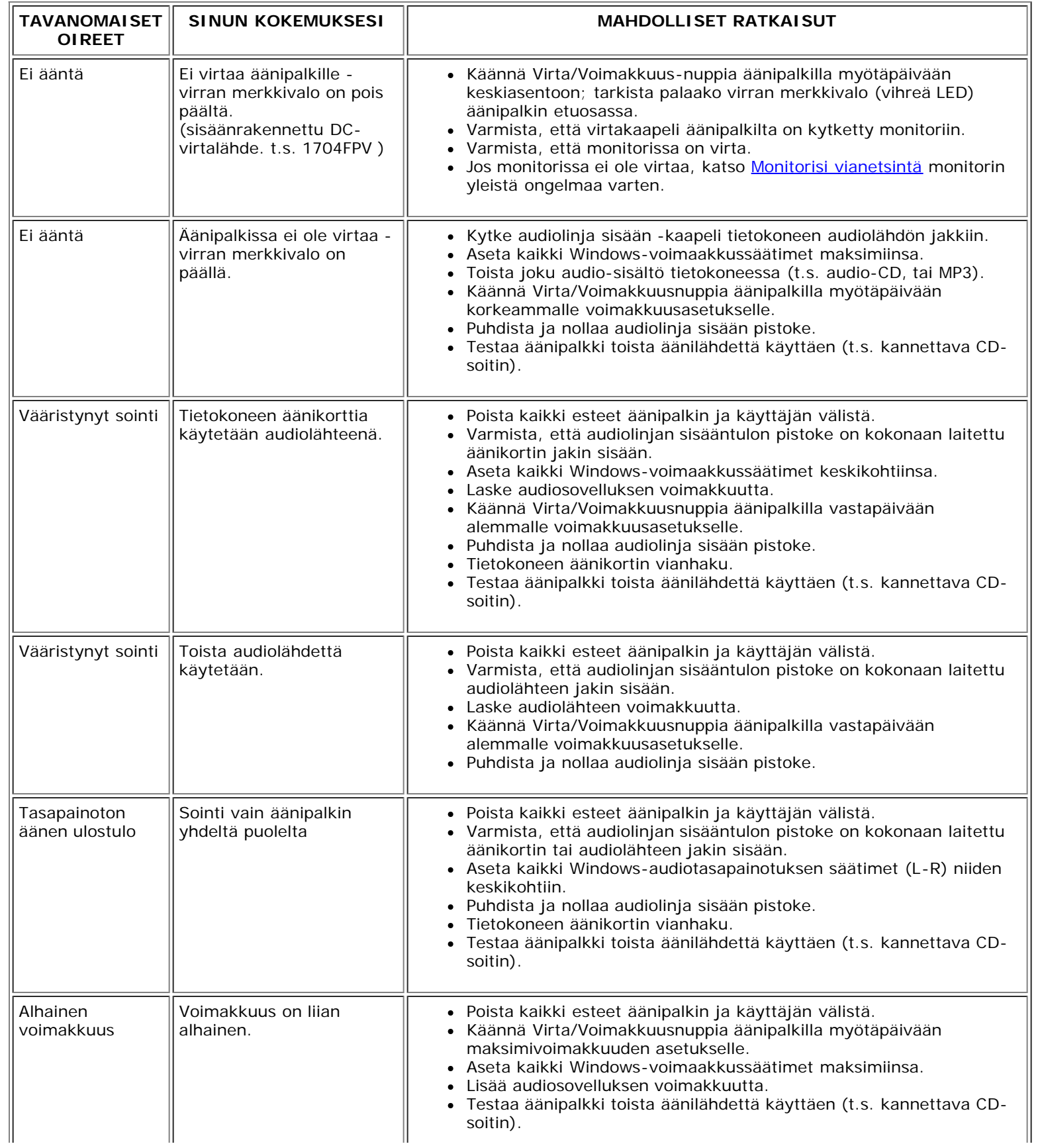

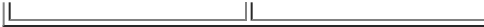

IL

 $\overline{\mathbb{I}}$ 

[Takaisin Sisältö-sivulle](#page-0-0)

#### <span id="page-29-5"></span>**Liite**

#### **Dell™ 1704FPV litteänäyttömonitori**

- **[Turvallisuustiedot](#page-29-3)**
- ٥ Yhteydenotto Dell: iin
- [Viranomaissäädökset](#page-39-1)
- ۵ [Kierrätys](#page-29-5)
- ٥ [Monitorisi asetusohje](#page-44-1)

### <span id="page-29-3"></span>**Turvallisuustiedot**

<span id="page-29-2"></span>**HUOMIO: Muiden kuin tässä käsikirjassa mainittujen sovitinten, muiden laitteiden ja toimenpiteiden käytöstä saattaa olla seurauksena altistuminen sähköiskulle, sähkövaurioille ja/tai sähköisille tai mekaanisille vaurioille.**

Lue seuraavat ohjeet suorittaessasi monitorisi liitäntöjä tai käyttäessäsi monitoria:

- Välttääksesi vahingoittamasta tietokonettasi, varmista, että tietokoneen virran kytkemiseen tarvittava volttimäärä (AC) on sama kuin asuinalueellasi käytettävä:
	- 115 volttia (V)/60 hertziä (Hz) suurimmassa osassa Pohjois- ja Etelä-Amerikkaa sekä joissakin Kauko-Idän maista, kuten Japanissa, Etelä-Koreassa (myös 220 volttia (V)/60 hertz (Hz)) sekä Taiwanilla.
	- 230 volttia (V)/50 hertziä (Hz) suurimmassa osassa Eurooppaa sekä Lähi- ja Kauko-Itää.

Varmista aina, että monitorisi sopii alueellasi käytettävään AC-virtaan.

Ø **HUOMAUTUS: Tämä monitori ei tarvitse eikä siinä ole volttivalikoimaa käytettäessä AC-volttisyöttöä. Se hyväksyy automaattisesti minkä tahansa AC-volttisyötön, joka on määritelty "Electrical Specifications"-osiossa.**

- Älä koskaan aseta mitään metallista monitorin aukkoihin. Tällainen toiminta aiheuttaa sähköiskun.
- Välttääksesi sähköiskua, älä koskaan koske monitorin sisäosia. Ainoastaan koulutettu korjaaja saa tehdä niin.
- Älä koskaan käytä monitoriasi, mikäli virtajohto on vahingoittunut. Älä anna minkään nojata virtajohtoon. Pidä virtajohto poissa ihmisten kulkureitiltä.
- <span id="page-29-0"></span>Tartu pistokkeeseen, älä johtoon, irroittaessasi monitori sähköisestä liittimestä.
- Monitorin aukot ovat tuuletusta varten. Ylkuumenemisen välttämiseksi näitä aukkoja ei pidä peittää, eikä tukkia. Älä käytä monitoria sängyllä, sohvalla, matolla tai muulla pehmeällä pinnalla, sillä silloin pohjassa olevat tuuletusaukot saattavat tukkeutua. Mikäli sijoitat monitorin kirjahyllyyn, varmista riittävä tuuletus ja ilmanvaihto.
- Sijoita monitori paikkaan, jossa on mahdollisimman vähän kosteutta ja pölyä. Vältä sellaisia paikkoja, kuten kostea kellari tai pölyinen käytävä.
- Älä jätä monitoria sateeseen tai käytä sitä veden lähellä (keittiössä, uima-altaan läheisyydessä yms.). Mikäli monitori vahingossa kastuu, irrota se pistorasiasta ja ota yhteys valtuutettuun myyjään välittömästi. Voit puhdistaa monitorin kostealla kankaalla varmistuttuasi siitä, ettei johto ole seinässä.
- Sijoita monitori tasaiselle alustalle ja käsittele sitä varoen. Ruutu on lasia ja saattaa vahingoittua, mikäli se putoaa tai sitä lyödään kovaa.
- Sijoita monitori helppopääsyisen pistorasian lähettyville.
- Mikäli monitorisi ei toimi normaalisti etenkin, mikäli siitä lähtee mitä tahansa outoa ääntä tai hajua irrota se välittömästi pistorasiasta ja ota yhteys laillistettuun myyjään tai huoltoon.
- Älä irrota takasuojaa, sillä saatat altistua sähköiskulle. Takasuojan saa irrottaa ainoastaan valtuutettu huoltohenkilökunta.
- Korkeat lämpötilat saattavat aiheuttaa ongelmia. Älä käytä monitoria suorassa auringonvalossa ja pidä se kaukana lämmityslaitteista, uuneista, takoista ja muista lämmönlähteistä.
- Irrota monitorin johto pistorasiasta, kun se jää käyttämättömäksi pitemmäksi aikaa.
- Irrota monitorin johto pistorasiasta ennen kuin mitään huoltotoimenpiteitä suoritetaan.
- Hg-lamppu/lamput tämän tuotteen sisällä sisältävät elohopeaa, ja ne on kierrätettävä tai hävitettävä paikallisten, osavaltion tai liittovaltion lakien mukaisesti. Tai ota yhteyttä elektroniikkateollisuuden liittoon: [http://www.eiae.org](http://www.eiae.org/) saadaksesi lisätietoja.

## <span id="page-29-4"></span>**Yhteydenotto Dell:iin**

Ottaaksesi elektronisesti yhteyttä Dell:iin katso seuraavia www-sivustoja:

- **www.dell.com**
- **support.dell.com** (tekninen tuki)
- **premiersupport.dell.com** (tekninen tuki opetusalan, hallinon, terveydenhuollon- ja keskisuuria/suuria yritysasiakkaita varten, sisältäen Premier-, Platinum- ja Gold-asiakkaat)

Oman maasi www-osoitteen löydät alla olevan taulukon asianomaisen maan kohdalta.

<span id="page-29-1"></span> **HUOMAUTUS: Maksuttomia puhelinnumeroita voidaan käyttää siinä maassa, mihin ne on tarkoitettu.**

Jos sinun täytyy ottaa yhteyttä Dell:iin, käytä sähköisiä osoitteita, puhelinnumeroita ja koodeja, jotka on ilmoitettu alla olevassa taulukossa. Jos et tiedä, mitä koodia sinun tulisi käyttää, ota yhteyttä<br>paikalliseen tai

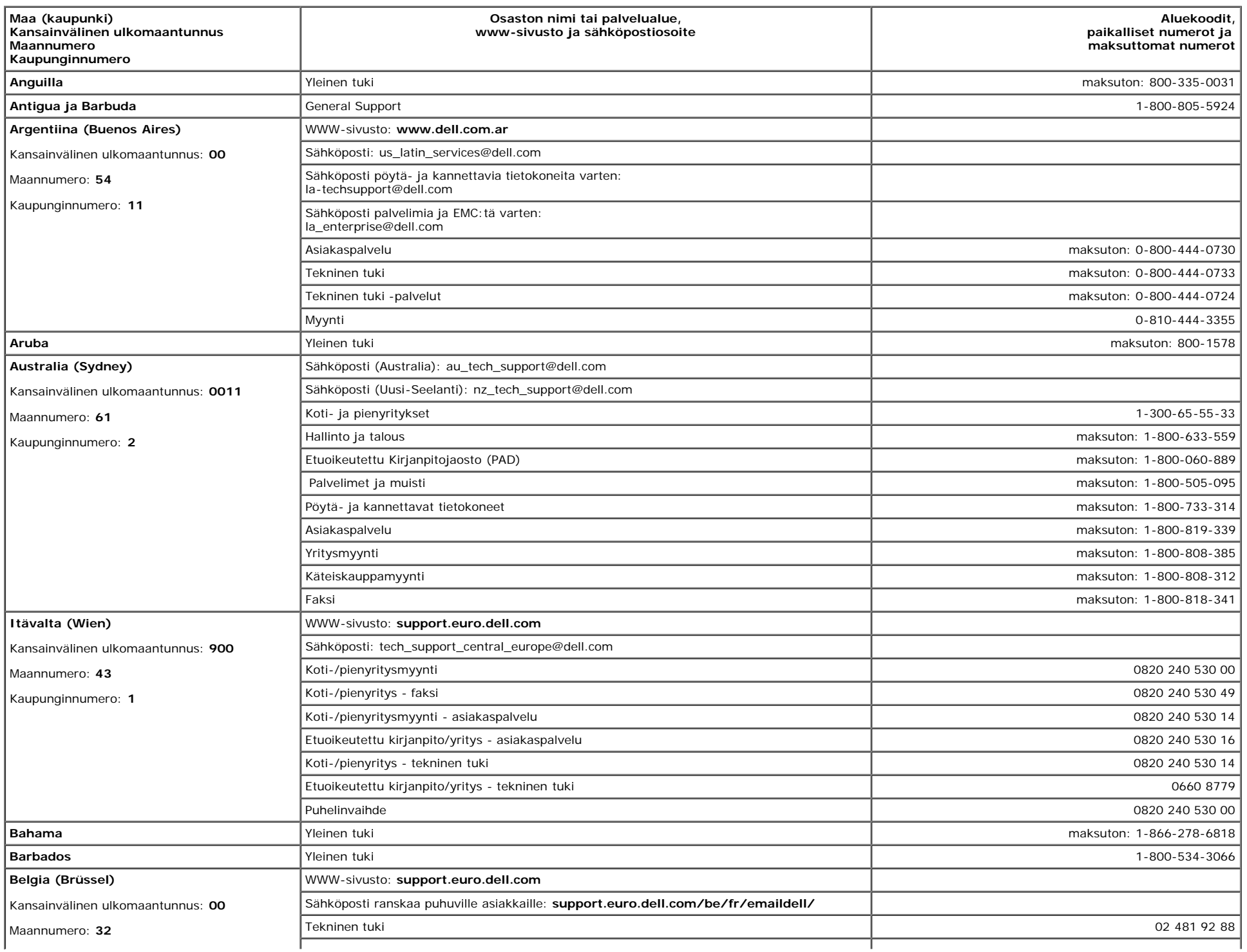

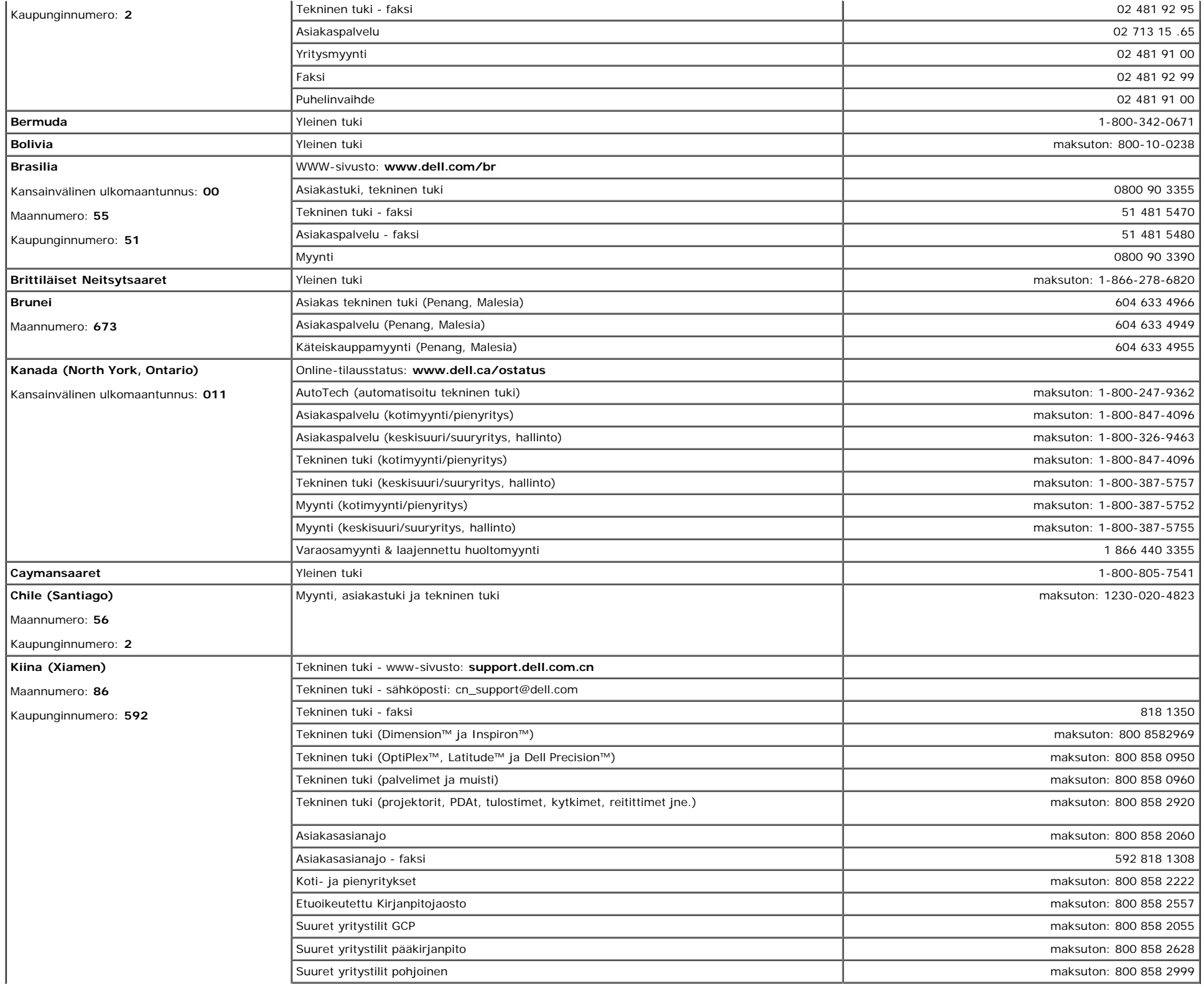

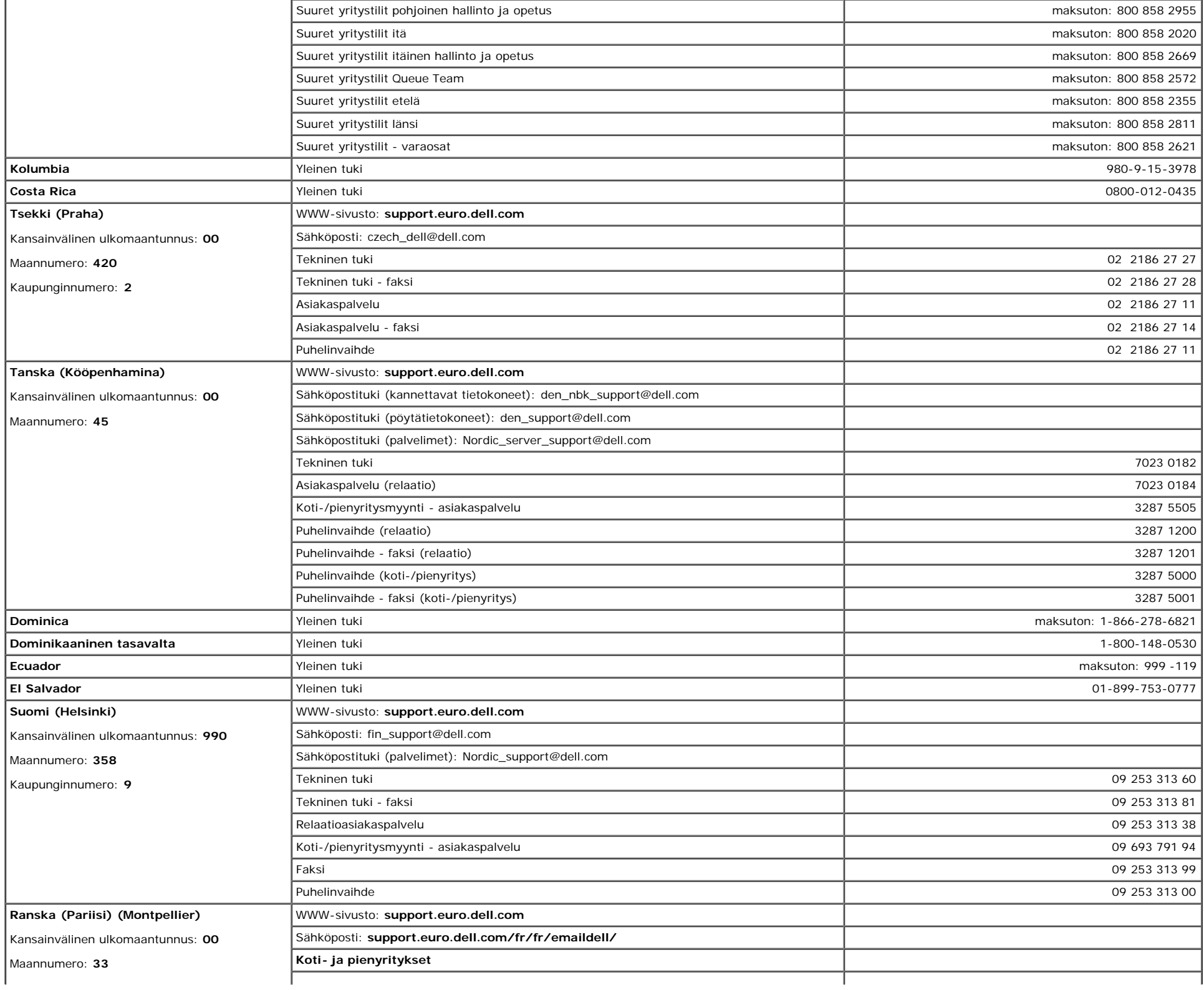

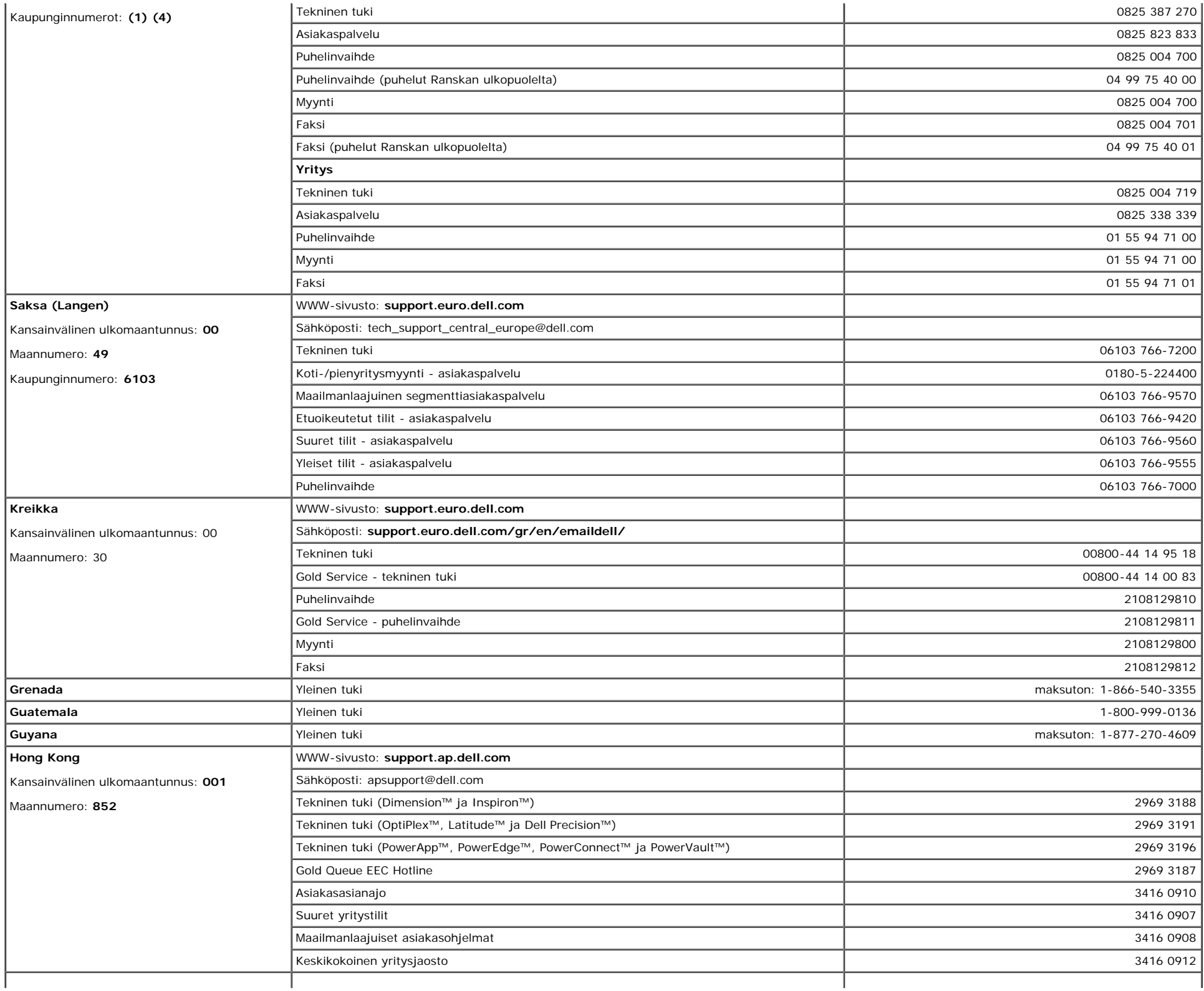

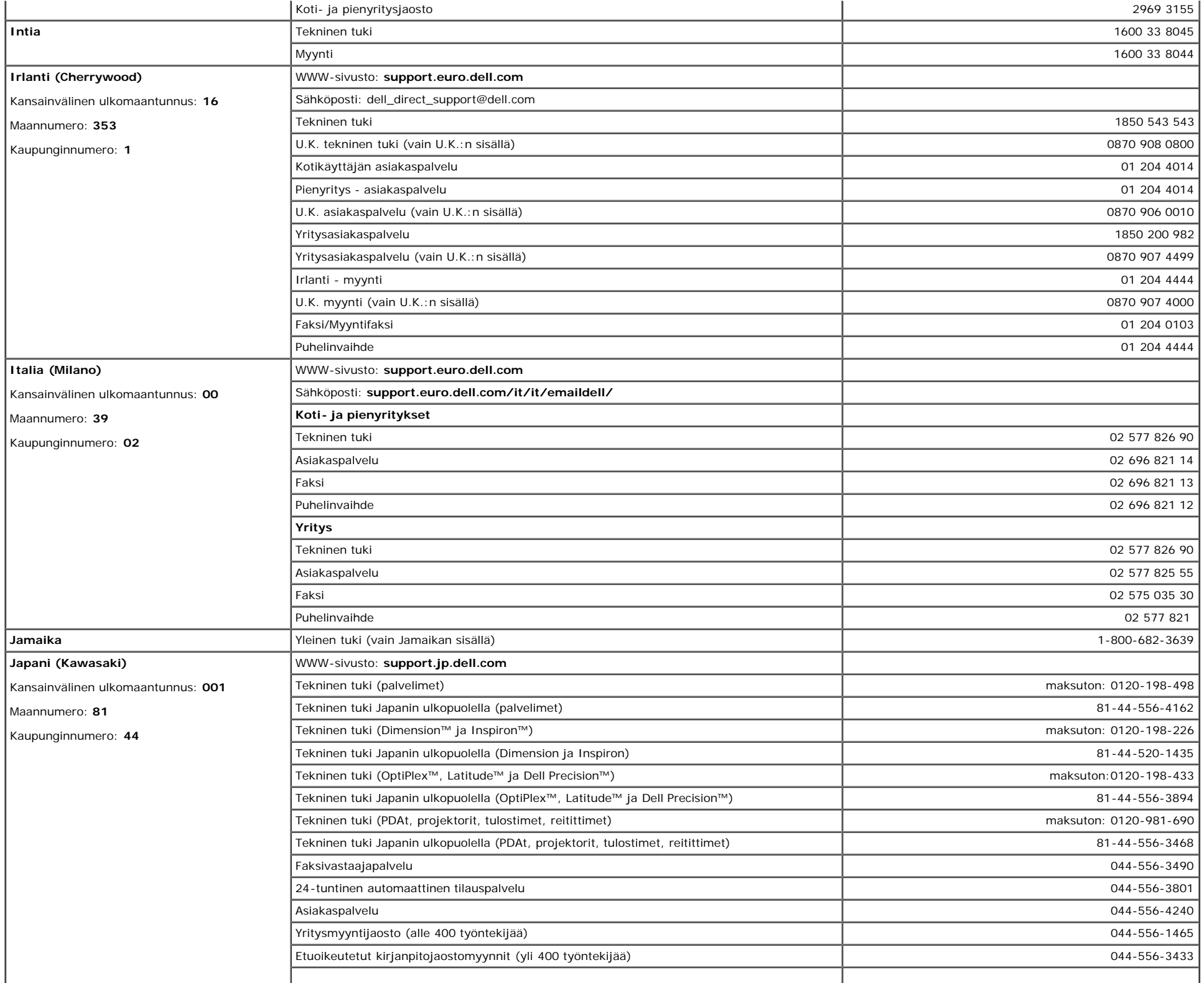

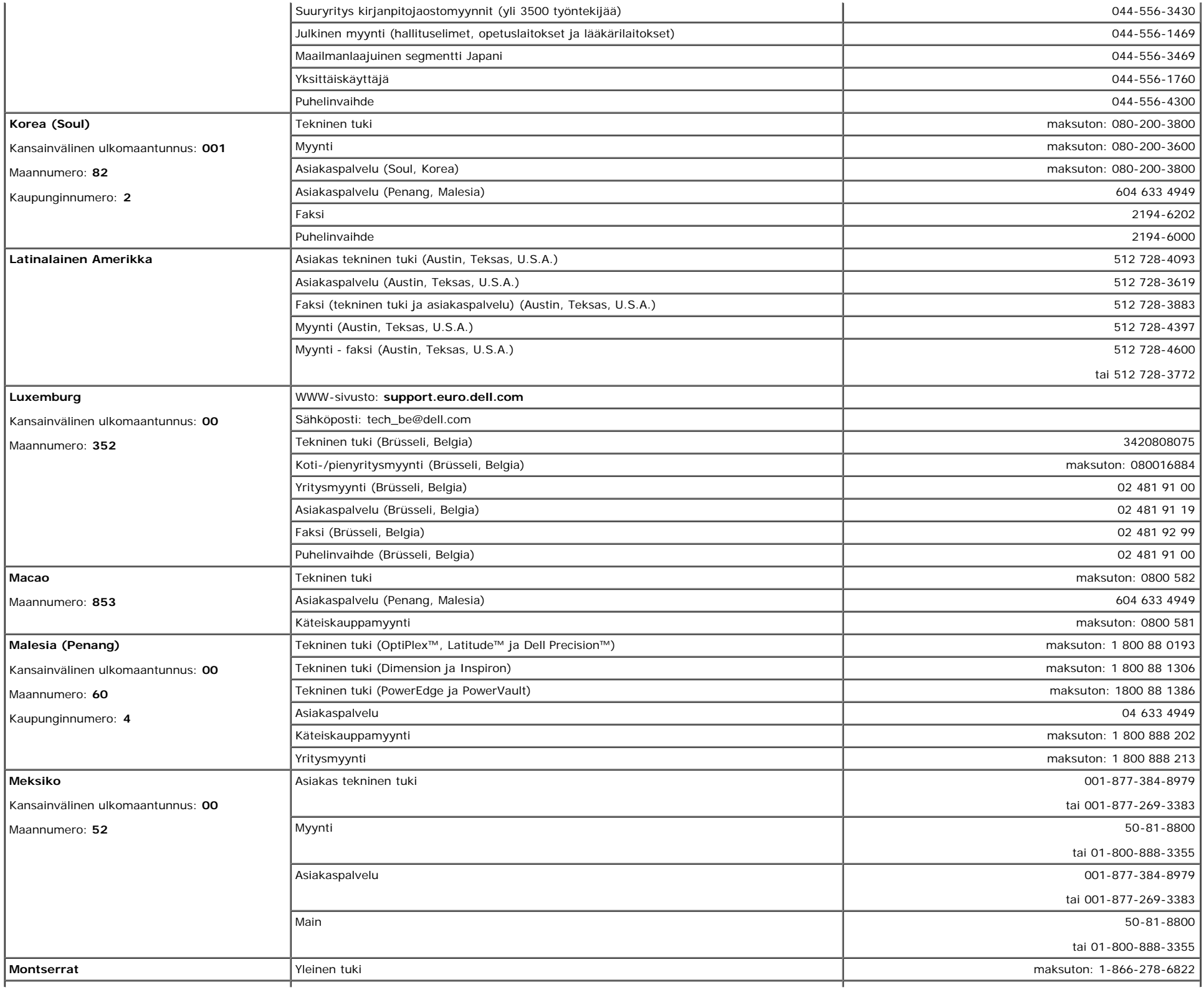

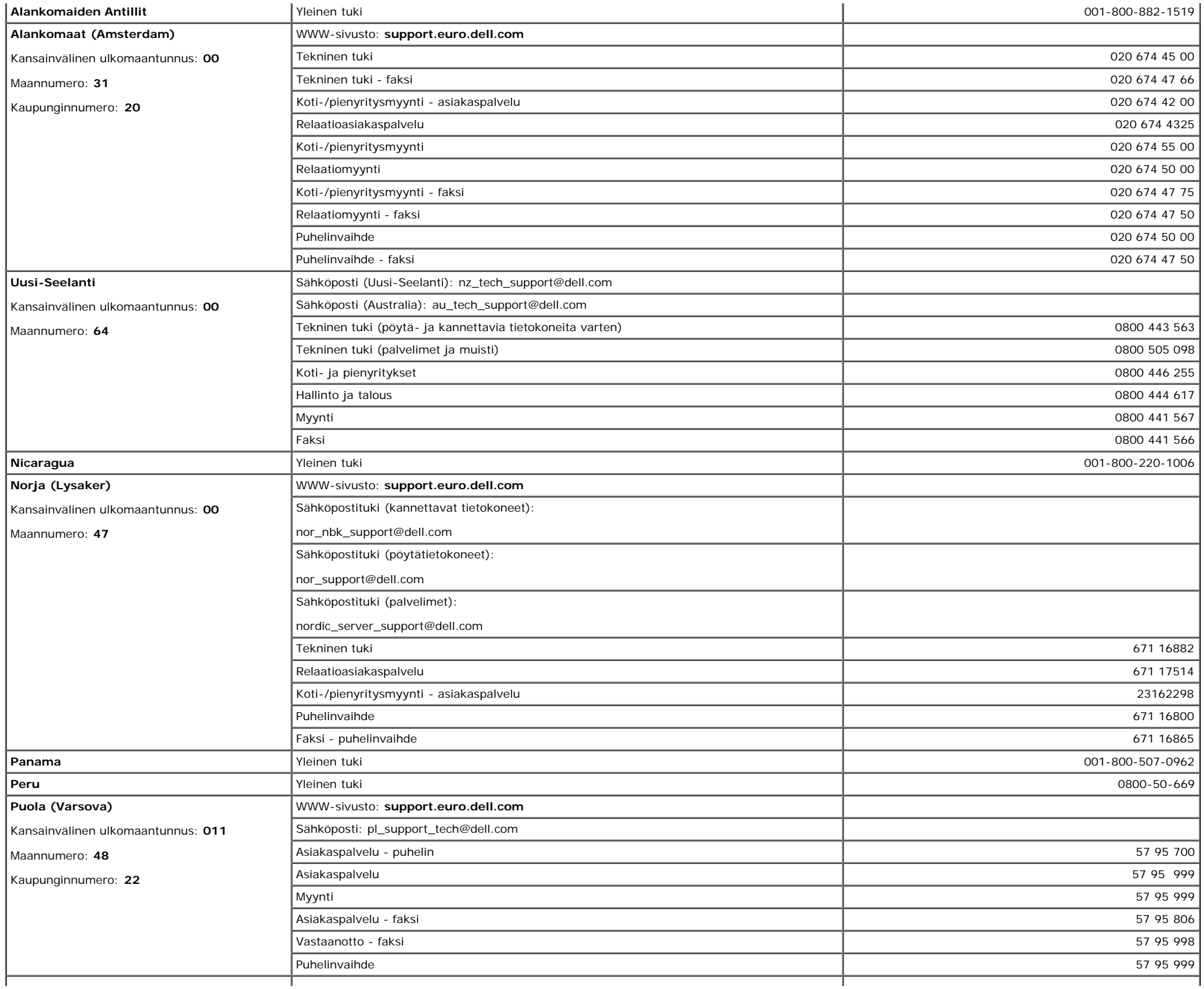

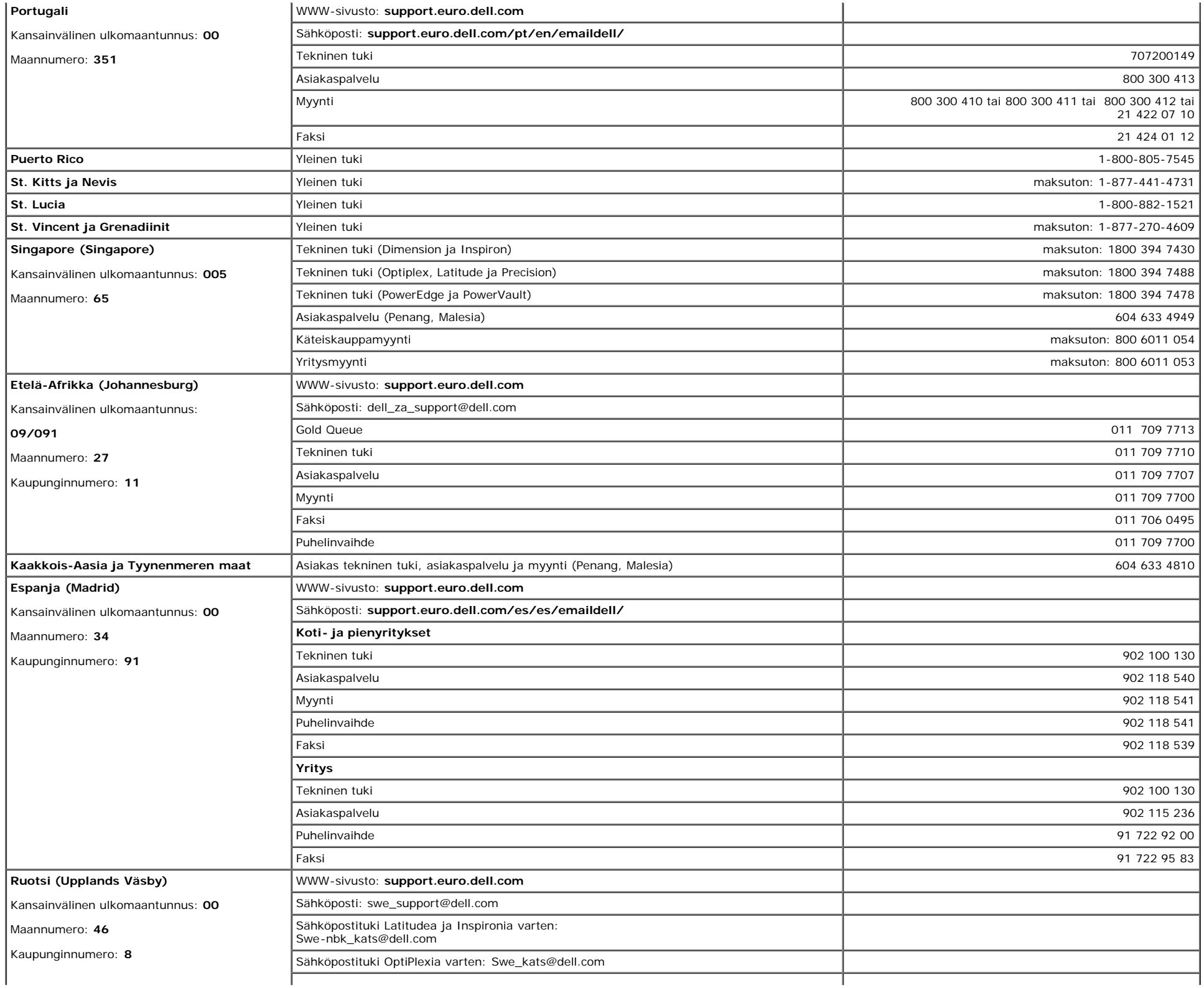

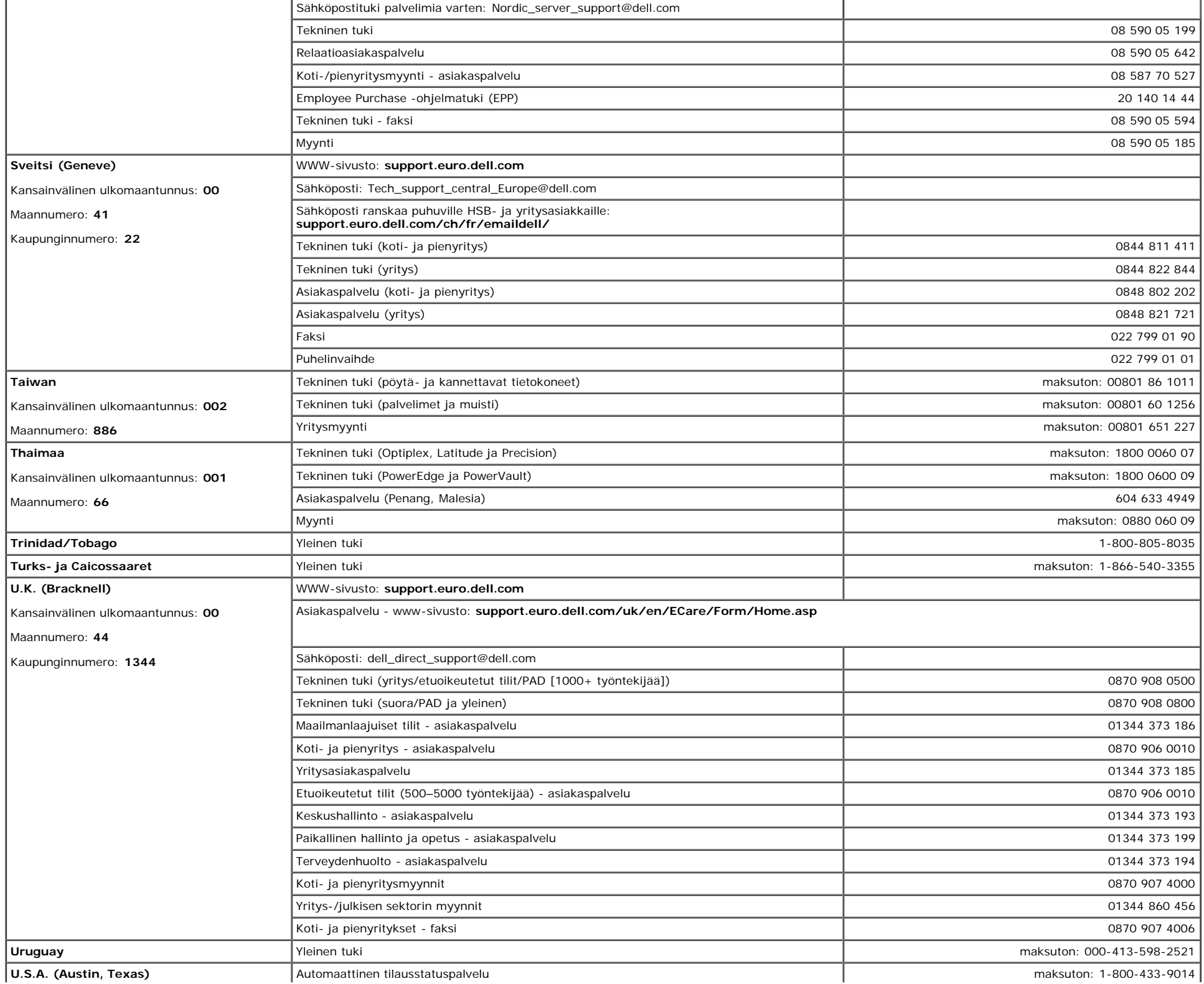

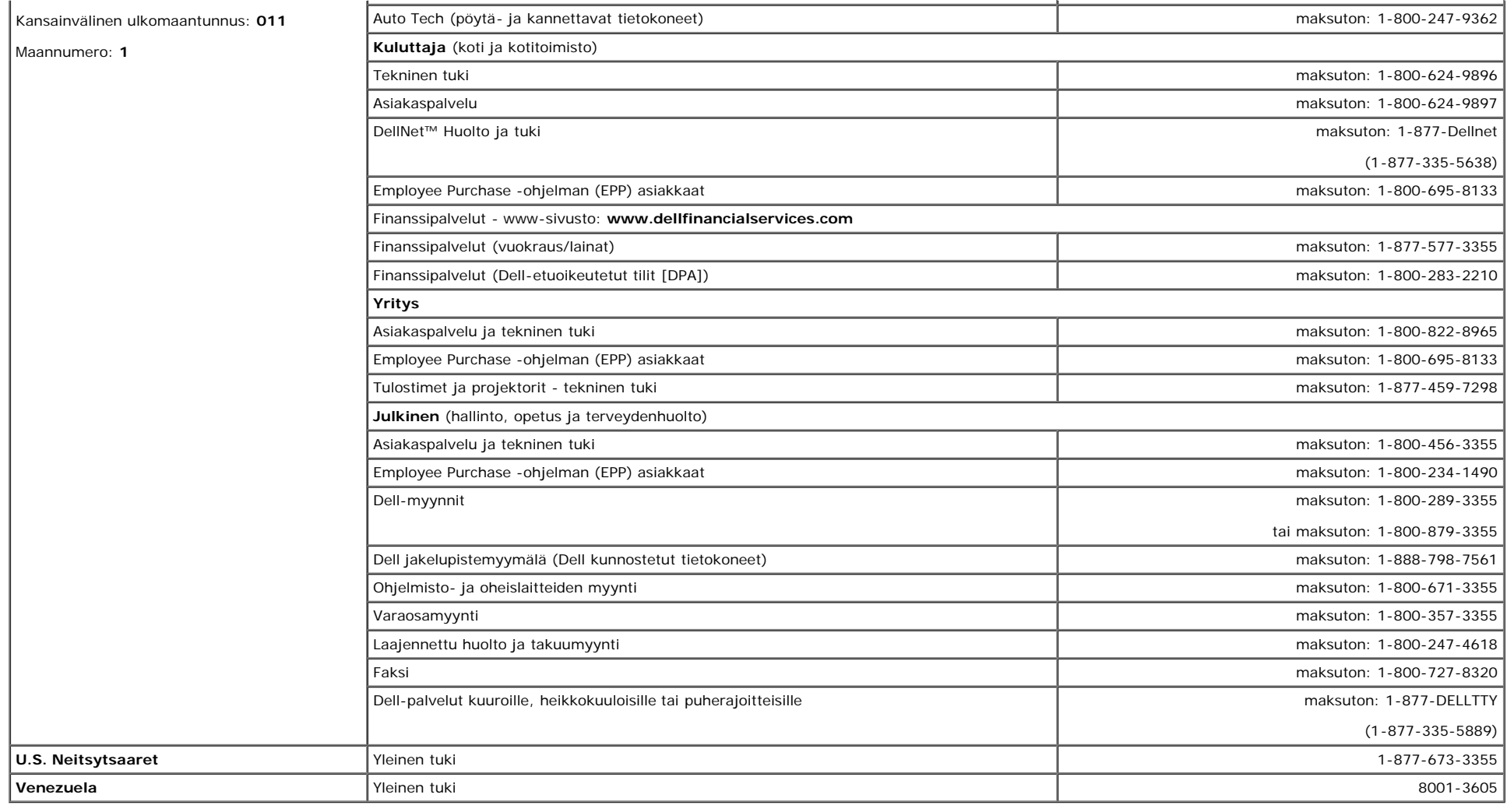

## <span id="page-39-1"></span>**Viranomaissäädökset**

**TCO(TCO'99)**

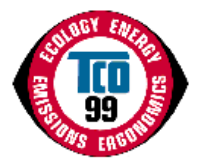

**Onnittelut!**

Olet juuri ostanut TCO'99-hyväksytyn ja merkityn tuotteen! Valintasi on ammattimaiseen käyttöön tarkoitettu tuote. Ostovalintasi on ympäristöä vähemmän rasittava ja se<br>edustaa myös ympäristöön sopivien elektroniikkatuottei

#### <span id="page-39-0"></span>**Miksi meillä on ympäristömerkittyjä tietokoneita?**

Monissa maissa ympäristömerkinnästä on tullut vakiintunut menetelmä tavaroiden ja palvelujen ympäristöön mukauttamisen kannustamisessa. Tuotannon kasvaessa ja elektronisia laitteistoja käytettäessä koko maailmassa on huomattava huoli materiaaleista ja aineista, joita elektroniset tuotteet käyttävät koskien niiden mahdollista kierrätystä ja hävittämistä. Valitsemalla näitä materiaaleja ja aineita oikein, ympäristövaikutus voidaan minimoida.

On myös muita tietokoneen ominaisuuksia, kuten energiakulutustasot, jotka ovat tärkeitä nähtynä sekä työn (sisäinen) että luonnon (ulkoinen) näkökulmasta. Elektroniset laitteistot toimistoissa jätetään usein käymään jatkuvasti, mistä on seurauksena suuri määrä tarpeetonta energian kulutusta ja lisätehon synnyttämistä. Yksin hiilidioksidipäästöjen näkökannalta katsoen on oleellista, että energiaa säästetään.

#### **Mistä merkinnässä on kysymys?**

Tuote täyttää TCO'99 -luonnoksen vaatimukset ja siinä edellytetään PC:n ja/tai näytön kansainvälistä ja ympäristöä koskevaa merkintää. Merkintäluonnos kehitettiin yhteistyössä TCO:n (Ruotsin ammattiliitto), Ruotsin luonnonsuojeluyhdistyksen ja Ruotsin valtion energiaviranomaisen kanssa.

Hyväksymisvaatimukset kattavat suuren määrän asioita: ekologia, ergonomia, sähkö-ja magneettikenttien säteily, energian kulutus ja sähköturvallisuus.

Ekologiset kriteerit asettavat rajoituksia raskaiden metallien läsnäololle ja käytölle, bromatuille ja klooratuille liekinestoaineille ja muille aineille. Tuote on valmistettava kierrätystä silmällä pitäen ja valmistuspaikka(paikat) on oltava ISO14001 mukaan virallisesti hyväksyttyjä tai EMAS-rekisteröityinä.

Energiavaatimuksissa on vaatimus, että järjestelmäyksikkö ja/tai näyttö, tietyn käyttämättömyysajan jälkeen vähentää virran kulutustaan alemmalle tasolle yhdessä tai useammassa vaiheessa. Ajan pituus järjestelmäyksikön uudelleen aktivoimiseksi on oltava kohtuullinen käyttäjälle.

Merkityt tuotteet on täytettävä tarkat ympäristövaatimukset, esimerkiksi liittyen sähkö- ja magneettikenttien vähenemiseen sekä myös työmäärään ja visuaaliseen ergonomiaan.

Alla on lyhyt yhteenveto tämän tuotteen täyttämistä ekologisista vaatimuksista. Täydellinen ekologinen kriteeriasiakirja löytyy TCO Developmentin verkkosivulta [http://www.tcodevelopment.com](http://www.tcodevelopment.com/) tai sen voi tilata osoitteesta:

#### **TCO Development**

SE-114 94 STOCKHOLM, Sweden

Faksi: +46 8 782 92 07

Sähköposti: development@tco.se

TCO'99 -hyväksyttyjä ja -merkittyjä tuotteita koskevia tietoja voidaan saada myös verkko-osoitteesta http://www.tcodevelopment.com

#### **Ekologiset vaatimukset**

#### **Liekinestoaineet**

Liekinestoaineita saatta olla painetuissa langoituslevylaminaateissa, kaapeleissa ja suojuksissa. Niiden tarkoituksena on estää tai ainakin viivyttää tulen leviämistä. Korkeintaan 30% tietokoneen kotelon muovin painosta voi koostua liekinestoaineista. Monet liekinestoaineista sisältävät bromia tai klooria ja nämä liekinestoaineet ovat kemiallisesti sukua PCB:lle (PCB-yhdisteitä). Sekä liekinestoaineiden, jotka sisältävät bromia tai klooria että PCB-yhdisteiden epäillään aiheuttavan terveydellisiä vaikutuksia, mukaan lukien lisääntymishaitat kalaasyövissä linnuissa ja imettäväisissä kertymisestä\* johtuen ellei hävittämistä ole suoritettu tiukkojen hävittämisstandardien mukaisesti.

TCO'99 vaatii, että muoviosat, jotka painavat yli 25 grammaa, eivät saa sisältää liekinestoaineita, joissa on orgaanisesti sitoutunutta bromia tai klooria. Liekinestoaineita saa olla painetuissa langoituslevylaminaateissa johtuen kaupasta saatavien vaihtoehtojen puutteesta.

#### *Kadmium***\*\***

Kadmiumia on uudelleen ladattavissa akuissa ja tiettyjen tietokonenäyttöjen väriä tuottavissa kerroksissa. TCO'99 vaatii, että akut, näyttöruutujen väriä tuottavat kerrokset ja sähkö- tai elektroniikkakomponentit eivät saa sisältää yhtään kadmiumia.

#### *Elohopea***\*\***

Elohopeaa löytyy joskus akuista, releistä ja kytkimistä. TCO'99 vaatii, että akut eivät saa sisältää yhtään elohopeaa. Se myös vaatii, ettei elohopeaa saa olla missään merkittyyn laitteeseen liitetyssä sähkö- tai elektroniikkakomponentissa. On kuitenkin yksi poikkeus. Toistaiseksi elohopea sallitaan litteänäyttöjen taustavalojärjestelmissä, koska tätänykyä ei ole kaupasta saatavia vaihtoehtoja.TCO pyrkii poistamaan tämän poikkeuksen, kun elohopeaton vaihtoehto on saatavissa.

#### *Lyijy***\*\***

Lyijyä löytyy kuvaputkista, näyttöruuduista, juotteista ja kondensaattoreista. TCO'99 sallii lyijyn käytön johtuen kaupasta saatavien vaihtoehtojen puutteesta, mutta tulevissa vaatimuksissa TCO Development pyrkii rajoittamaan lyijyn käyttöä.

\*Bio-kertymät määritellään aineiksi, jotka kerääntyvät eläviin organismeihin.

\*\*Lyijy, kadmium ja elohopea ovat raskaita metalleja, jotka ovat biologisesti kertyviä.

## **TCO(TCO'03)**

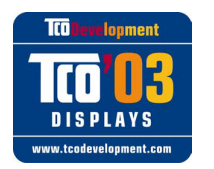

#### **Onnittelut!**

Näyttössä, jonka olet juuri ostanut, on TCO'03 -näyttömerkki. Tämä tarkoittaa, että näyttö on suunniteltu, valmistettu ja testattu erään maailman tiukimman laatu- ja ympäristövaatimuksen mukaan. Tästä on seurauksena huipputehoinen tuote, joka on suunniteltu käyttäjää silmällä pitäen, joka myös minimoi luontoon kohdistuvan vaikutuksen.

Joitakin ominaisuuksia TCO'03 -näytön vaatimuksista:

#### **Ergonomia**

Hyvä visuaalinen ergonomia ja kuvan laatu käyttäjän työskentely-ympäristön parantamiseksi ja näkö- ja rasitusongelmien vähentämiseksi. Tärkeät parametrit ovat luminanssi, kontrasti, resoluutio, heijastuskyky, värin toisto ja kuvan vakaus.

#### **Energia**

- Energiaa säästävä tila tietyn ajan kuluttua hyödyllinen sekä käyttäjälle että ympäristölle
- Sähköturvallisuus

#### **Säteilyt**

- Elektromagneettiset kentät
- Melupäästöt

#### **Ekologia**

- Tuote on valmistettava kierrätystä silmällä pitäen ja valmistajalla on oltava virallisesti hyväksytty ympäristöjärjestelmä, kuten EMAS tai ISO 14000
- Rajoitukset koskevat
	- kloorattuja ja bromattuja liekinestoaineita ja polymeerejä
	- raskasmetalleja, kuten kadmium, elohopea ja lyijy.

Tähän merkintään sisältyvät vaatimukset on kehittänyt TCO Development yhdessä tiedemiesten, asiantuntijoiden, käyttäjien sekä valmistajien kanssa ympäri koko maailman. 1980-luvun lopusta lähtien TCO on ollut mukana vaikuttamassa IT-laitteiston kehittämiseen käyttäjäystävällisempään suuntaan. Merkintäjärjestelmämme alkoi vuoden 1992 näytöistä ja nyt sitä käyttäjät ja IT-valmistajat kyselevät kaikkialla maailmassa.

> Lisätietoja saa käymällä verkko-osoitteessa [www.tcodevelopment.com](http://www.tcodevelopment.com/)

## **EU-vaatimustenmukaisuusvakuutus (LVD, EMC)**

**Seuraavalle tuotteelle:**

VÄRIMONITORI (luokan nimi) **1704FPVt** (mallin nimi)

**Valmistuspaikka :**

1.LITEON Technology Corp. 392, Ruey, Kuang Road, Neihu, Taipei 114, Taiwan R.O.C. (tehtaan nimi, osoite)

*Täten vakuutamme, että kaikki tärkeimmät turvavaatimukset, koskien CE-merkkidirektiiviä (93/68/EEC) ja pienjännitedirektiiviä (73/23/EEC), sähkömagneettisen yhteensopivuuden direktiiviä (89/336/EEC, 92/31/EEC) täyttyvät, kuten on tuotu esiin EEC-komission jäsen valtioiden asettamissa ohjeissa. Tämä julistus on voimassa kaikkiin malleihin, jotka kuuluvat tähän vakuutukseen, ja jotka on valmistettu tuotantokaavioliitteen mukaisesti. Standardit, jotka ovat sähköturvallisuus- ja ERMC-vaatimusten arvionnin kannalta oleellisia, ovat seuraavat :*

LVD : **EN 60950:2000** EMC : **EN 55022:1998/A1:2000 luokka B, EN 61000-3-2:2000, EN 61000-3-3:1995/A1:2001 ja EN 55024:1998/A1:2001-LITEON** 1. **Vaatimustenmukaisuustodistuksen/ testikertomuksen julkaissut :** EEMC : **NEMKO, SPORTON International Inc.** LVD : **NEMKO, TUV**

2. **Teknisen dokumentaation säilytyspaikka :** Liteon Technology Corp.

#### **ja on saatavissa nähtäväksi pyynnöstä.** *(Manufacturer)*

LITEON Technology Corp. 392, Ruey, Kuang Road, Neihu, Taipei 114, Taiwan R.O.C.

2004-08-05

Display Division Safety Department Manager

Steven Yen / Manager (julkaisupaikka ja -aika) (valtuutetun henkilön nimi ja allekirjoitus)

#### *(EU:n edustaja)*

LITEON Technology Corp. 392, Ruey, Kuang Road, Neihu, Taipei 114, Taiwan R.O.C.

2004-05-20

Display Division EMC Department Manager

Douglas Yang / Manager (julkaisupaikka ja -aika) (valtuutetun henkilön nimi ja allekirjoitus)

**EN 55022-yhdenmukaisuus(vain Tsekinmaa)**

This device belongs to category B devices as described in EN 55022, unless it is specifically stated that it is a category A device on the specification label. The following applies to devices in category A of EN 55022 tradius of protection up to 30 meters). The user of the device is obliged to take all steps necessary to remove sources of interference of telecommunication or other devices.

Pokud není na typovém štitku počítače uvedeno, že spadá do tňdy. Apodle EN 55022, spadá automaticky do tňdy. B podle EN 55022. Pro zaňzení zařazená do tňdy. A (chranné pásmo 30m) podle EN 55022 platí následující. Dojde-li k rušení telekomunikačních nebo jnych zaňzení, je uživatel povinen provést taková opatření, aby rušení odstranil.

### **Puolan testaus- ja sertifiointi-ilmoituskeskus**

Laitteiston tulee ottaa virta rasiasta, johon on liitetty suojauspiiri (kolmepiikkikanta). Koko laitteisto, joka toimii yhdessä (tietokone, monitori, kirjoitin jne) tulee olla sama sähkönjakeluverkko.

Tilan sähköasennuksen vaihejohdossa on oltava varaoikosulkusuojalaite, joka on nimellisarvoltaan 16 ampeerin (A)tai sitä pienempi sulake.

Kytkettäessä laitteisto kokonaan pois päältä virransyöttöjohto on irroitettava verkkorasiasta, jonka tulee sijaita lähellä laitteistoa ja jolle on helppo pääsy.

#### Wymagania Polskiego Centrum Badań i Certyfikacji

Urządzenie powinno być zasilane z gniazda z przyłączonym obwodem ochronnym (gniazdo z kołkiem). Współpracujące ze soba urządzenia (komputer, monitor, drukarka) powinny być zasilane z tego samego źródła.

Instalacia elektryczna pomieszczenia powinna zawierać w przewodzie fazowym rezerwową ochronę przed zwarciami, w postaci bezpiecznika o wartości znamionowej nie większej niż 16A (amparów).

W celu całkowitego wyłączenia urządzenia z sieci zasilania, należy wyjąć wtyczkę kabla zasilającego z gniazdka, które powinno znajdować się w pobliżu urządzenia i być łatwo dostępne.

Znak bezpieczeństwa "B" potwierdza zgodność urządzenia z wymaganiami bezpieczeństwa użytkowania zawartymi w PN-93/T-42107 i PN-89/E-06251.

#### Pozostałe instrukcje bezpieczeństwa

- · Nie należy używać wtyczek adapterowych lub usuwać kołka obwodu ochronnego z wtyczki. Jeżeli konieczne jest użycie przedłużacza to należy użyć przedłużacza 3-żyłowego z prawidłowo połączonym przewodem ochronnym.
- System komputerowy należy zabezpieczyć przed nagłymi, chwilowymi wzrostami lub spadkami napięcia, używając eliminatora przepięć, urządzenia dopasowującego lub bezzakłóceniowego źródła zasilania.
- Należy upewnić się, aby nic nie leżało na kablach systemu komputerowego, oraz aby kable nie były umieszczone w miejscu, gdzie można byłoby na nie nadeptywać lub potykać się o nie.
- Nie należy rozlewać napojów ani innych płynów na system komputerowy.
- Nie należy wpychać żadnych przedmiotów do otworów systemu komputerowego, gdyż może to spowodować pozar lub porazenie prądem, poprzez zwarcie elementów wewnętrznych.
- System komputerowy powinien znajdować się z dala od grzejników i źródeł ciepła. Ponadto, nie należy blokować otworów wentylacyjnych. Należy unikać kładzenia luźnych papierów pod komputer oraz umleszczania komputera w ciasnym miejscu bez możliwości cyrkulacji powietrza wokół niego.

### **Ergonomia huomautus (vain Saksa)**

Saksan ergonomiastandardien EK 1/59-98, EK 1/60-98 vaatimusten mukaiset grafiikat tai merkit:

- 1. Sinisiä grafiikoita tai merkkejä tummassa taustassa ei suositella. (Tämä yhdistelmä saattaa lisätä silmien väsymistä huonosta kontrastista johtuvan heikon näkyvyyden takia.)
- 2. Grafiikkasäädintä ja monitoria suositellaan käytettäväksi seuraavissa olosuhteissa:
	- Kuvanvaihtotaajuus: 60 Hz tai suurempi.
	- Näyttötila : Tummat merkit kirkkaassa taustassa.

#### **Ergonomie Hinweis (nur Deutschland)**

Um den Anforderungen der deutschen Ergonomie-Norm EK 1/59-98, EK 1/60-98 zu antsprechen.

1. Wird empfahlen, die Grunfarbe Blau nicht auf dunklem Hintergrund zu verwenden (schiechte Erkennbarkeit. Augenbelastung bei zu geringem Zeicheenkontrast).

- 2. Wird folgende Einstellung des Grafik-Controllers und Monitors empfohlen.
	- Vertikalfrequenz : 60 Hz oder hoher.
	- Ohne Zellensprung.

#### **Sääntömääräyslistaus**

#### **Turvasertifikaatit:**

- UL 60950
- NOM
- CE Mark–EN60950
- IEC 60950
- $\cdot$  CCC CSA
- TUVGS
- NEMKO
- GOST
- PSB
- TUV–S
- SASO
- **EMC-sertifikaatit:**

FCC Part 15 Class B

- CE Mark–EN55022:1998, EN55024:1998, EN61000-3-2:1995, EN61000-3-3:1995
- VCCI Class B ITE
- $\bullet$  MIC
- BSMI
- ICES-003
- C–Tick

#### **Ergonomia:**

- ENERGY STAR®
- TUV GS
- TCO '99

## **Kierrätys**

Dell suosittelee, että asiakkaat hävittävät käytetyt tietokonelaitteistonsa, mukaan lukien monitorit, ympäristöystävällisesti. Mahdollisiin menetelmiin kuuluvat osien tai kaikkien tuotteiden uudelleen käyttäminen ja tuotteen komponenttien ja/tai materiaalien kierrätys.

Lisätietoja saat käymällä osoitteessa **www.dell.com/recycling\_programs** ja **www.dell.com/environment.**

## <span id="page-44-1"></span>**Monitorisi asetusohje**

Tarkastellaksesi PDF-tiedostoja (tiedosto **.pdf**-tiedostotarkentimella) napsauta asiakirjan nimeä. Tallentaaksesi PDF-tiedostoja (tiedosto **.pdf**-tiedostotarkentimella) kovalevyasemalle, napsauta oikean puoleisella hiiren näppäimellä asiakirjan nimeä, napsauta **Save Target As** Microsoft® Internet Explorer:issa tai **Save Link As** Netscape Navigator:issa ja määritä sitten kovalevyaseman sijainti, johon haluat tallentaa tiedostot.

#### *[Asetusohje](#page-45-0)* **(.pdf ) (9.05 MB)**

**HUOMAUTUS:** PDF-tiedostot vaativat Adobe™ Acrobat Reader:in, joka voidaan ladata Adoben www-sivustosta **www.adobe.com**. Ø

Tarkastellaksesi PDF-tiedostoa käynnistä Acrobat Reader. Napsauta sitten **File**® **Open** ja valitse PDF-tiedosto.

<span id="page-44-0"></span>[Takaisin Sisältö-sivulle](#page-0-1)

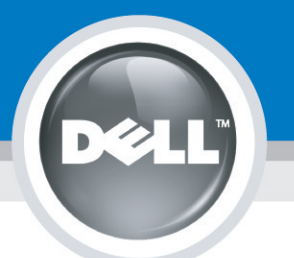

# **Setting Up Your Monitor**

Paramétrer votre moniteur | Instalación del monitor | Configurar o monitor | Inbetriebnahme des Monitors | Configurazione del monitor | Instalacja monitora 設定您的監視器|安装显示器|モニターのセットアップ | 모니터설치 | การตั้งค่าหน้าจอ |

## Dell™ 1704FPV UltraSharp Flat Panel Monitor

## www.dell.com | support.dell.com

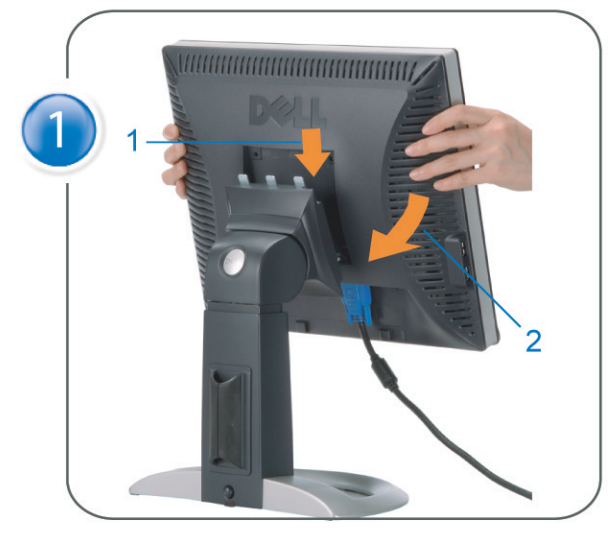

Attach the monitor to the stand. Fixez le moniteur sur le socle. Acople el monitor a la base. Coloque o monitor no suporte. Den Monitor auf den Fuß befestigen. Fissare il monitor alla base Podłącz monitor do podstawy. 將監視器裝在腳座上 将显示器与底座相连。 モニターをスタンドに取り付けます。 모니터를 스탠드에 부착합니다. ประกอบ มอนิเตอร์ กับขาตั้ง

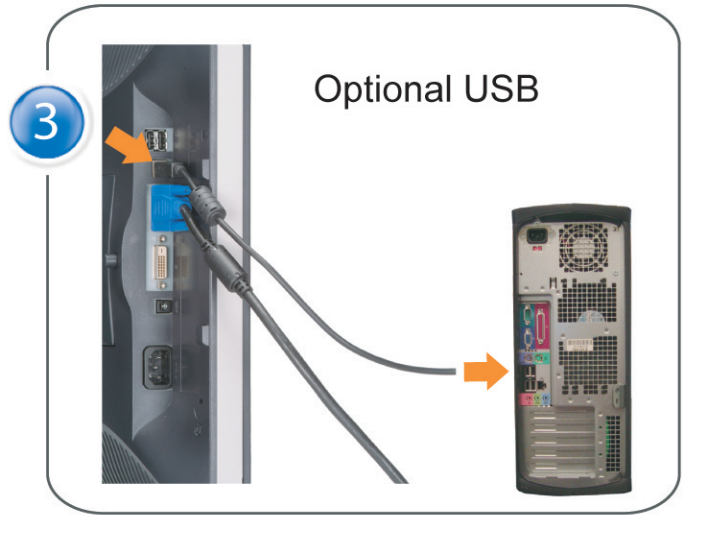

Connect the USB cable to the computer. Connectez le câble USB sur l'ordinateur. Conecte el cable USB a su computador. Ligue o cabo USB ao computador. Verbinden Sie das USB-Kabel mit dem Computer. Collegare il cavo USB al computer. Podłącz kabel USB do komputera 將 USB 纜線連接到電腦上。 将 USB 线连接到计算机。 USB ケーブルをコンピュータに接続します。 USB 케이블을 컴퓨터에 연결합니다 ต่อสาย USB เข้าคอมพิวเตอร์

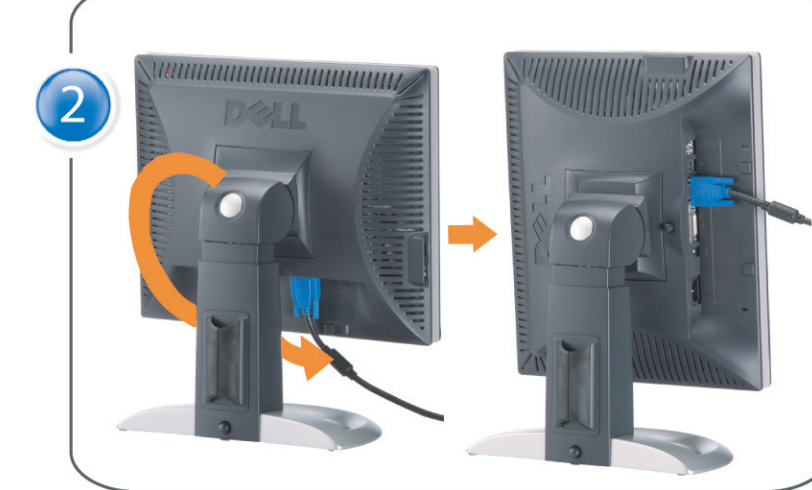

Rotate the monitor and connect in one of the following ways: Faites tourner le moniteur et réalisez la connexion en suivant l'une des méthodes ci-dessous: Gire el monitor y conéctelo siguiendo uno de los métodos siguientes: Rode o monitor e ligue-o seguindo um dos procedimentos seguintes: Drehen Sie den Monitor und nehmen Sie die Verbindung auf eine der folgenden Weisen vor: Ruotare il monitor e collegarlo come indicato di seguito: Obróć monitor i połącz jednym z następujących sposobów: 旋轉監視器並以下列之一的方式連接: 旋转显示器並以下列方式进行连接: モニターを回転し、次の方法のどれかで接続します: 모니터를 회전시키고 다음 방법 중 하나로 연결합니다: หมนมอนิเตอร์ และต่อสายด้วยหนึ่งในวิธีต่อไปนี้:

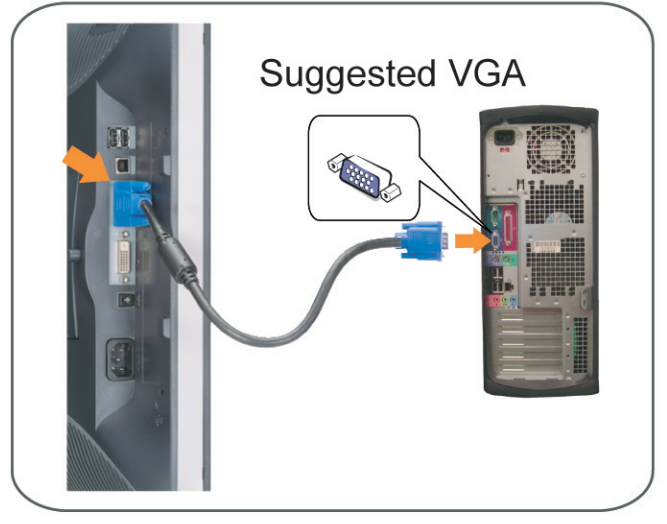

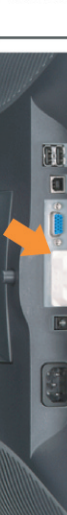

Connect the VGA cable or optional DVI cable to the computer. Connectez le câble VGA ou le câble DVI optionnel à votre ordinateur. Conecte el cable VGA o el cable DVI al equipo. Ligue o cabo VGA ou o cabo DVI opcional ao computador. Verbinden Sie das VGA-Kabel oder optionale DVI-Kabel mit dem Computer. Collegare il cavo VGaA o il cavo DVI opzionale al computer Podłącz do komputera kabel VGA lub opcjonalny kabel DVI. 將VGA電纜或選購的DVI電纜與電腦連接。 将VGA电缆或可选的DVI电缆与计算机相连。 VGAケーブルまたはオプションのDVIケーブルをコンピュータに接続します。 VGA 케이블 또는 선택품목인 DVI 케이블을 컴퓨터에 연결합니다. ี่ต่อสาย VGA หรือสาย DVI ซึ่งเป็นอุปกรณ์เสริม กับคอมพิวเตอร์.

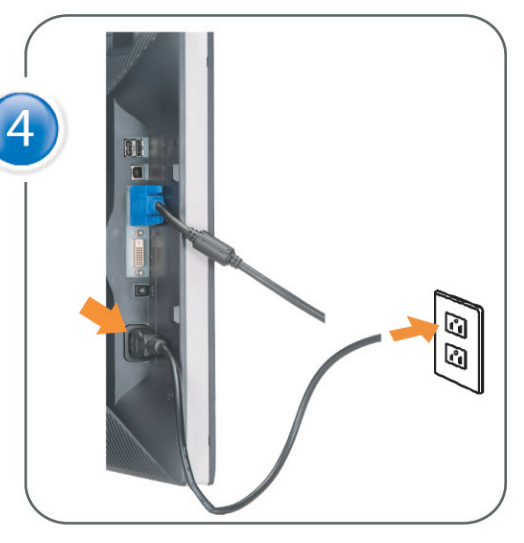

Connect the power cable to an electrical outlet. Connectez le cordon d'alimentation sur une prise électrique. Conecte el cable de alimentacion a una toma de corriente. Ligue o cabo de alimentação a uma tomada eléctrica. Stecken Sie den Netzstecker in eine Steckdose. Collegare il cavo d'alimentazione ad una presa di corrente. Podłącz kabel zasilający do gniazda elektrycznego. 將電源線連接到電源插座上。 将电源线连接到电源插座。 電源ケーブルをコンセントに接続します。 전원 케이블을 콘센트에 연결합니다. เสียบสายไฟกับปลั๊ก

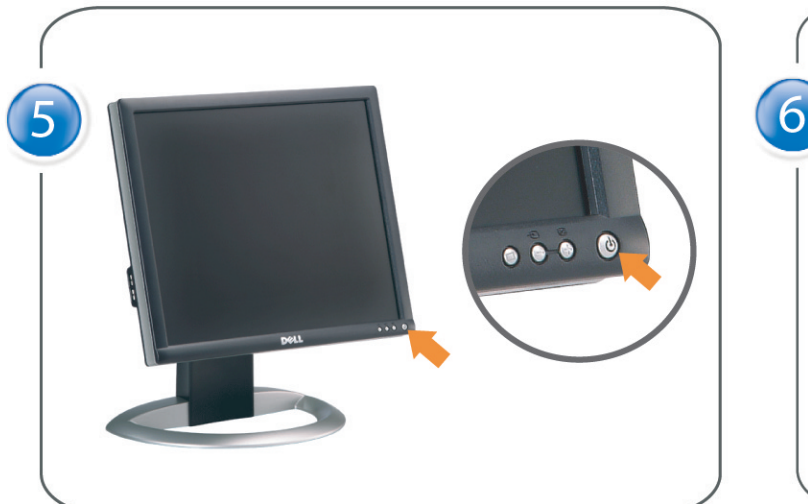

Turn on the monitor. Allumez le moniteur. Encienda el monitor. Ligue o monitor. Schalten Sie den Monitor ein. Accendere il monitor Włącz monitor. 開啟監視器電源。 打开监视器电源。 モニタの電源をオンにします。 모니터를 켭니다. เปิดมอนิเตอร์

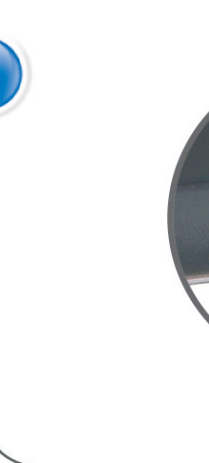

Si aucune image n'apparaît sur l'écran, appuyez sur le bouton Sélection d'Entrée. Si no aparece nada en pantalla, pulse el botón Selección de entrada. Se não aparecer nada no ecrã, prima o botão Selecção de entrada. Wenn nichts auf dem Bildschirm erscheint, drücken Sie bitte die Eingangsauswahl-Taste. Se sullo schermo non appare nulla, premere il tasto Seleziona ingresso. Jeśli nic nie wyświetli się na ekranie, naciśnij przycisk Wybór wejścia. 若螢幕沒顯示畫面,請按"輸入選擇"按鈕。 如果屏幕上无显示,请按"输入选择"按钮。 画面に何も表示されない場合、「入力選択」ボタンを押してください。 화면에 아무것도 나타나지 않으면 [입력 선택] 버튼을 누릅니다. หากไม่มีภาพปรากฏบนจอ ให<sup>้</sup>กดปุ่มเลือกสัญญาณเข**้า (Input Select)** 

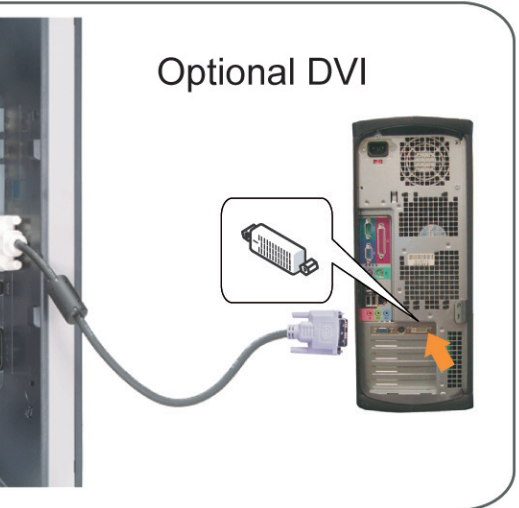

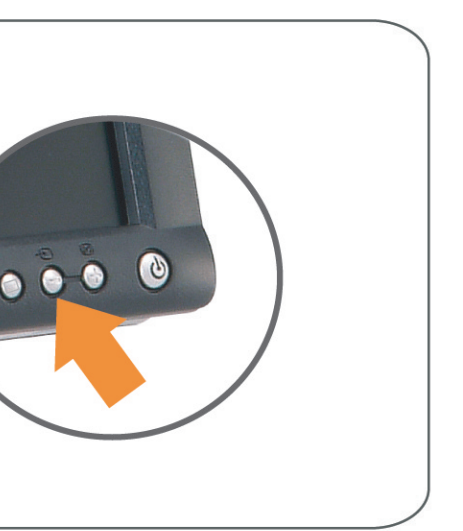

#### If nothing appears on the screen, press the *Input Select* button.

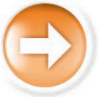

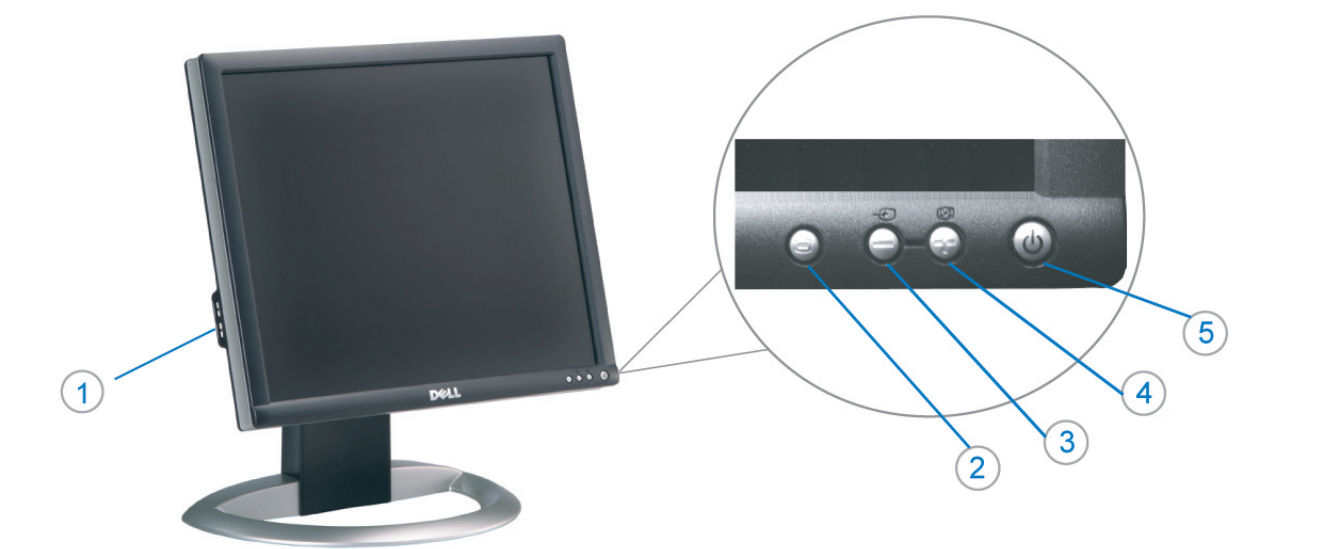

- 1. USB Downstream Connectors
- 2. OSD Menu/Select
- 3. Video Input Select/Down
- 4. Auto-Adjust/Up
- 5. Power Button
- 6. Cable Holder
- 7. Stand Lock/Release Button
- 8. Kensington Lock
- 9. Attachment Clips for Dell Soundbar
- 10. Power Out for Dell Soundbar
- 11. LCD Panel Lock/Release Button
- 1. Złącza pobierania USB
- 2. Menu OSD/Wybór
- 3. Wybór weiścia video/W dół
- 4. Automatyczna regulacja/W górę
- 5. Przycisk zasilania
- 6. Uchwyt kabla
- 7. Przycisk blokady/zwolnienia obudowy
- 8. Blokada Kensington
- 9. Zaciski podłaczenia Dell Soundbar (Panela dźwiękowego Dell)
- 10. Wyjście zasilania dla Dell Soundbar (Panela dźwiekowego Dell)
- 11. Przycisk blokady/zwolnienia panela LCD
- 1. Connecteurs USB aval 2. Menu OSD/Sélectionner
- 3. Sélectionner l'Entrée vidéo/Bas
- 4. Réglage auto/Haut
- 5. Bouton d'alimentation
- 6. Support de câble 7. Bouton verrouillage/déverrouillage
- du stand
- 8. Verrou Kensington
- 9. Clips accessoires pour Dell Soundbar
- 10. Sortie alimentation pour Dell Soundbar
- 11. Bouton verrouillage/déverrouillage du panneau LCD
- 1. USB 下行接頭
- 2. 0SD 功能表/選擇
- 3. 影像輸入選擇/下
- 4. 自動調整/上
- 5. 電源按鈕
- 6. 束線器
- 7. 腳座鎖定/鬆開按鈕
- 8. Kensington 鎖
- 9. Dell Soundbar 的連接夾
- 10. Dell Soundbar 電源輸出 11. LCD 面板鎖定/鬆開按鈕
- 
- 

An01 2004

2004年8月

- 1. Conectores inversos USB
	- 2. Menú OSD/Seleccionar
	- 3. Seleccionar entrada de vídeo/Bajar
	- 4. Ajuste automático/Subir
	- 5. Botón de encendido
	- 6. Brida
	- 7. Botón para fijar y liberar la base
	- 8. Bloqueo Kensington
	- 9. Broches de sujeción
	- para Dell Soundbar
	- Desconexión para Dell Soundbar  $10$ 11. Botón para bloquear o liberar
	- el panel LCD

#### 1. USB 下游插头

- 2.0SD 菜单/选择
- 3. 视频输入选择/向下
- 4. 自动调整/向上

La información contenida en este documento está sujeta a cambios sir

Se prohibe estrictamente la reproducción de este documento en cualquie<br>forma sin permiso por escrito de **Dell Inc.** 

Dell y el logotipo DELL son marcas registradas de **Dell Inc.**<br>Dell renuncia al derecho de posesión sobre las marcas y nomi

previo aviso.<br>© 2004 Dell Inc. Reservados todos los der echos.

本書に記載されている事項は事前通告<br>無しに変更されることがあります。<br>© 2004 すべての著作権はDell Inc. にあります。

Dell Inc.からの書面による許可<br>なく本書の複写、転載を禁じます。

Agosto de 2004

2004年8月

- 5. 电源按钮
- 6. 线缆固定夹
- 7. 底座锁定/释放按钮
- 8. Kensington 锁
- 9. Dell Soundbar 卡钉
- 10. Dell Soundbar 电源输出
- 11. LCD 面板锁定/释放按钮
- 1. Conectores USB Downstream
- 2. Menu OSD/Seleccionar
- Seleccionar entrada de video/Para baixo Э
- Ajuste automático/Para cima
- Botão de alimentação 5
- 6. Suporte do cabo
- 7. Botão de bloqueio/desbloqueio
- 8. Função Kensington lock
- 9. Clips de fixação para o sistema de som Dell
- 10. Desligar sistema de som Dell 11. Botão de bloqueio/desbloqueio
- do painel LCD
- 1. USB ダウンストリームコネクタ 2. OSD メニュー/選択
- 3. ビデオ入力選択/下
- 4. 自動調整/上
- 5. 電源ボタン
- 6. ケーブルホルダー
- 7. スタンドロックリリースボタン
- 8. ケンジントンロック
- 9. Dell Soundbar 用の取り付けクリップ
- 10. Dell Soundbar 用の電源ケーブル
- 11. LCD パネルロックリリースボタン

1. USB Downstream-Anschlüsse 2. OSD Menü/Auswahl 3. Videoeingang-Auswahl/Unten 4. Auto-Einstellen/Oben 5. Ein-/Ausschalter 6. Kabelhalter 7. Ständer Ver-/Entriegelungstaste 8. Kensingtonschloss 9. Befestigung für Dell Soundbar 10. Ausschalter für Dell Soundbar 11. LCD-Bildschirm Ver-/Entriegelungstaste

6

1. USB 다운스트림 커넥터 2. OSD 메뉴/선택 3. 비디오 입력 선택/아래로 4. 자동-조절/위로 5. 전원 버튼 6. 케이블 홀더 7. 스탠드 잠금/잠금 해제 버튼 8. Kensington 잠금 장치 9. Dell Soundbar 부착 클립 10. Dell Soundbar 전원 출력 11. LCD 패널 잠금/잠금 해제 버튼

mazioni contenute in questo documento sono

variazioni senza preavviso.<br>© 2004 Dell Inc. Tutti i diritti riservati.

agosto 2004

È severamente proibita la riproduzione di qualsiasi el<br>permesso scritto di **Dell Inc.**.

Dell e il logo DELL sono marchi registrati di Dell Inc<br>Dell non riconosce interesse di proprietà esclusiva nei

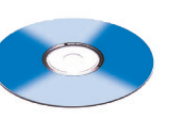

informações contidas neste documento estão suieitas a alterações

sem aviso prévio.<br>© 2004 Dell Inc. Corporation. Todos os direitos reservado

A reprodução de qualquer forma sem permissão por escrito da

Dell e o logótipo DELL são marcas comerciais da **Dell Inc**<br>A Dell exclui quaisquer interesses de propriedade nas marc

이 안내서에 있는 내용은 사전 통보 없이<br>변경될 수 있습니다.<br>© 2004 Dell Inc. 모든 판권 소유.

Dell Inc. 의 서면<br>승인없이 제작되는 복제 행위는 임격히<br>규제합니다.

⊿ ㅎㅎㅎ표 됩니다.<br>Dell은 자사 외의 상표 및 상품명에<br>대해서는 어떤 소유권도 인정하지<br>않습니다.

Dell과 Dell로고는 Dell Ind<br>의 등록상표 입니다.

Agosto 2004

2004年8月

NOTE: Detailed user information is included on the CD. Remarque: Vous trouverez des informations détaillées sur le CD-Rom. NOTA: en el CD se incluyen más detalles para el usuario. NOTA: Informações detalhadas para o utilizador estão incluídas no CD. HINWEIS: Ausführliche Informationen sind auf der CD enthalter NOTA: il CD contiene informazioni più dettagliate per l'utente. UWAGA: Szczegółowe informacje znajdują się na płycie CD. 注意: 光碟中包含詳細的使用者資訊。 注:详细的用户信息包括在CD中。 注: 詳細なユーザー情報は、CDに収録されています。 주: 세부 사용자 설명서는 CD에 포함되어 있습니다. หมายเหตุ ข้อมูลสำหรับผู้ใช้งานมีอยู่ในซีดี

e Informationen in diesem Dokument unterliegen unar

Dell und das DELL-Logo sind Warenzeichen der Dell Ine

rvielfältigung dieses Dokuments in jeglicher Form ist ohne schriftl<br>migung der Dell Inc. streng untersagt.

Änderungen.<br>© 2004 Dell Inc. Alle Rechte vorbehalten.

เนื้อหาของคู่มือการไข้เล่มนี้ อาจเปลี่ยนก็ได<sup>้</sup> โดยไม่จำเป็นต้องแจ้งให้ทราบล่วงหน้า<br>© 2004 Dell Inc.สงวนสิบสิทธิ์

ทามผลิตใดๆ โดยไม่ได้รับการอนุญาตจากบริษั

*Dell* และโตโก *Dell เ*ป็นเครื่องหมายการค้าขอ<br>งบริษัทเตลคอมพิวเตอร์ บริษัทเตลไม่อนุญาตรี<br>บกรรมสิทธิ์สัญลักษณ์และเครื่องหมายการค้าที่

ทเดลคอมพิวเตอร์ คอออปเปอเรชั

August 2004

เปลี่ยนไป

ลิงหาคม 2004

Information in this document is subject to change without notice.<br>© 2004 Doll Inc. All rights reserved.

Reproduction in any manner whatsoever without the written permission<br>of Dell Inc. is strictly forbidden. Dell and the DELL logo are trademarks of Dell Inc.<br>Dell disclaims proprietary interest in the marks and names of other

August 2004

本指南的内容如有變更,恕不另行通知。<br>© 2004 Dell Inc.<br>版權所有。

未經 Dell Inc.的書面許可,<br>嚴禁任何形式的非法復制。

Dell 及 DELL 標誌<mark>爲Dell In</mark><br>的商標。其他標誌和名稱 的应该。共同通知中国的 2004年8月

ues dans ce document peuvent être soumise à des modifications sans préavis.<br>© 2004 Dell Inc. Tous droits réservés. Toute reproduction, par quelque manière que ce soit, est stricte<br>sans l'autorisation écrite de **Dell Inc.**.

ous<br>int la propriété de leurs

Dell et le logo DELL sont la propriété de **Dell Inc.**.Tou-<br>les autres noms commerciaux ou noms de marques sont

本指南的内容如有变更,恕不另行通知。<br>© 2004 Dell Inc.<br>版权所有

的商标。Dell否认对非<br>Dell公司的商标和商标名称的所有权。

未经Dell Inc.<br>的书面许可,严禁任何形式的<br>非法复制。

Dell和DELL徽标是Dell Inc.

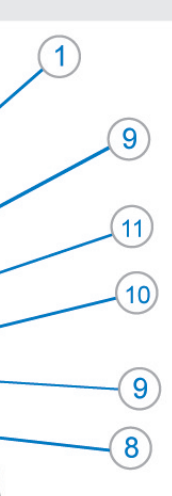

- 1. Connettori USB scaricamento dei dati
- 2. Menu OSD/Selezione
- 3. Selezione ingresso video/Giù
- 4. Regolazione automatica/Su
- 5. Tasto alimentazione
- 6. Alloggio cavo
- 7. Tasto blocco/rilascio base
- 8. Lucchetto Kensington
- 9. Fermagli d'aggancio per Soundbar Dell
- 10. Uscita alimentazione per Soundbar Dell
- 11. Tasto blocco/rilascio pannello LCD
- 1. ข้อต่อรับสัญญาณผ่านพอร์ต USB
- 2. เมน OSD/เลือก
- 3. เลือกสัญญาณภาพเข้า/ลง
- 4. ปรับอัตโนมัติ/ขึ้น
- 5. ปุ่มเปิด/ปิด
- 6. ที่ยึดสาย
- 7. ปุ่มล็อค/ปลดล็อคขาตั้ง
- 8. ล็อคเคนซิงตัน
- 9. ที่ติดแถบเสียง Dell
- 10. ไฟไม่เข้าแถบเสียง Dell
- 11. ปุ่มล็อค/ปลดล็อคแผ่นจอ LCD

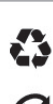

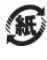

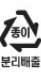

warte w niniejazym dokumencie moga ulec zm bez upredzenia.<br>© 2004 Døll Inc. Wszystkie prawa zastreźone

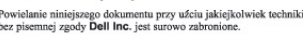

Dell i logo DELL to znaki towarowe firmy **Dell Inc.**.<br>Firma Dell nie zgłasza źadnych praw do marek i nazw innych firm. inn 2004

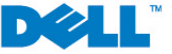